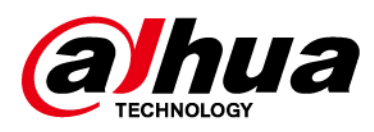

# **Tableau interactif intelligent**

# **Manuel d'utilisation**

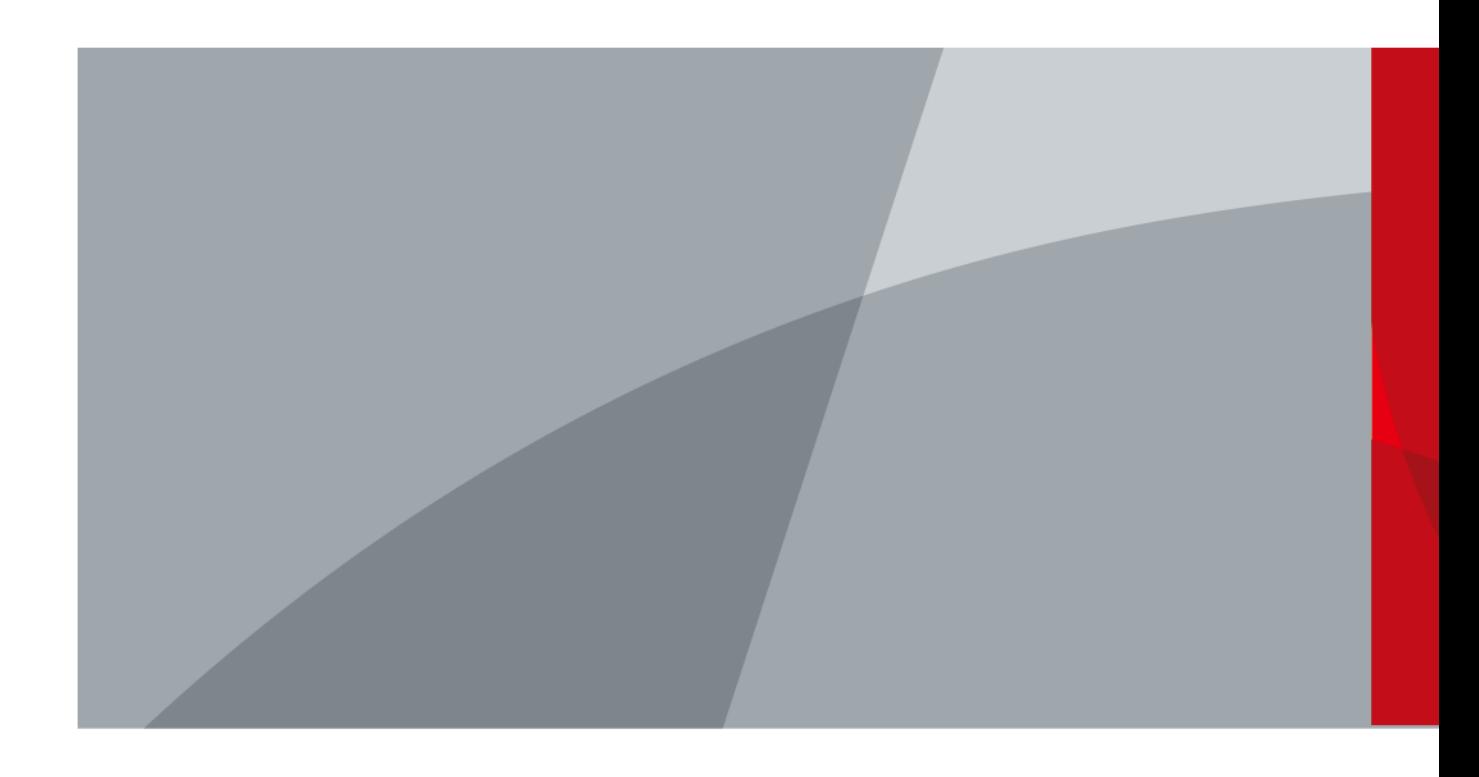

ZHEJIANG DAHUA VISION TECHNOLOGY CO., LTD. V1.0.0

<span id="page-1-0"></span>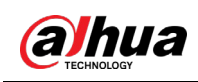

# **Avant-propos**

### Général

Ce manuel présente l'installation, les fonctions et les opérations du tableau interactif intelligent (ci-après désigné par « tableau »). Lisez attentivement ce manuel avant d'utiliser l'appareil et conservez-le en lieu sûr pour vous y reporter ultérieurement.

### Précautions d'emploi

Les mentions d'avertissement suivantes peuvent apparaître dans le manuel.

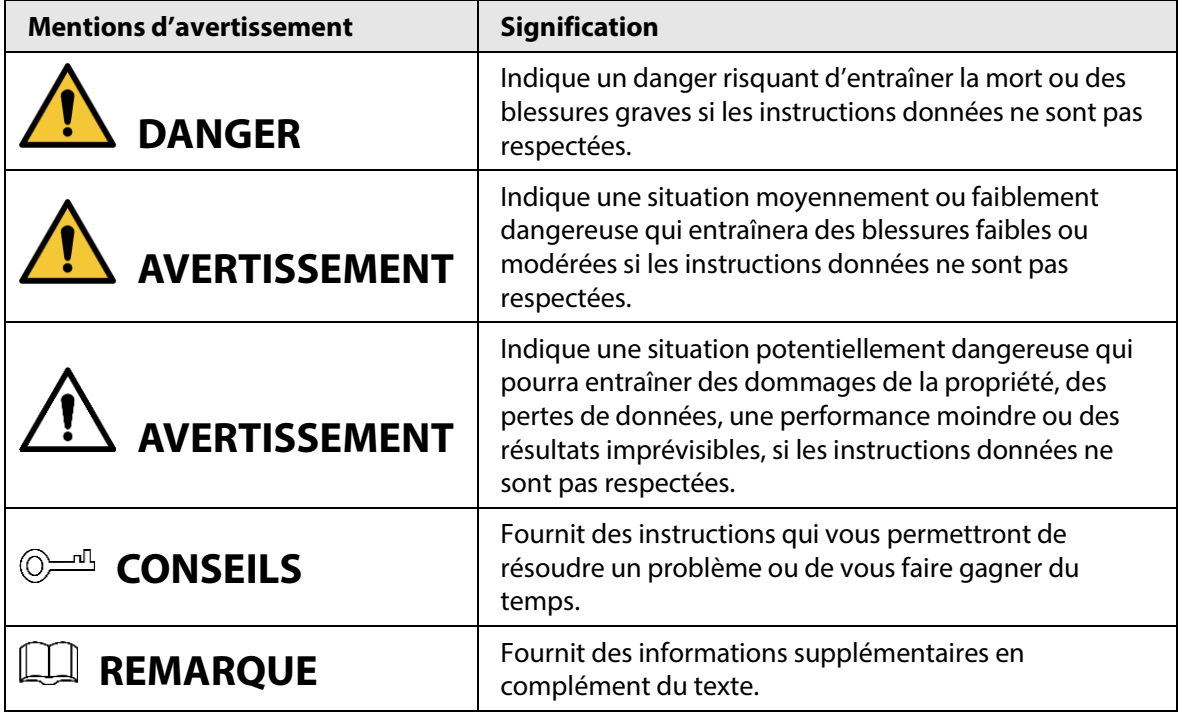

### Historique des révisions

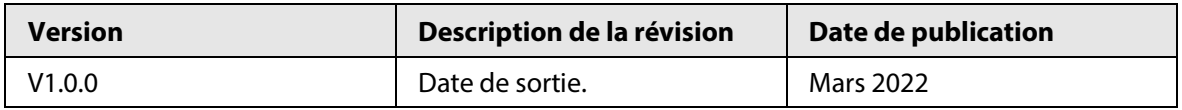

### Avis de protection de la confidentialité

En tant qu'utilisateur de l'appareil ou responsable du traitement des données, vous êtes susceptible de recueillir les données personnelles d'autres personnes, telles que leur visage, leurs empreintes digitales et leur numéro de plaque d'immatriculation. Vous devez vous conformer aux lois et réglementations locales en matière de protection de la vie privée afin de protéger les droits et intérêts légitimes d'autrui en mettant en œuvre des mesures qui incluent, sans s'y limiter, les éléments suivants : La fourniture d'une identification claire et visible pour informer les gens de l'existence de la zone de surveillance et fournir les informations de contact requises.

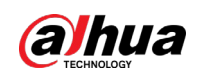

### À propos du manuel

- Le manuel est donné uniquement à titre de référence. De légères différences peuvent être constatées entre le manuel et le produit.
- Nous ne sommes pas responsables des pertes encourues en raison d'une exploitation du produit de manière non conforme au manuel.
- Le manuel sera mis à jour en fonction des dernières lois et réglementations des juridictions concernées. Pour plus d'informations, consultez la version imprimée du manuel de l'utilisateur, utilisez notre CD-ROM, scannez le code QR ou visitez notre site Web officiel. Le manuel est donné uniquement à titre de référence. De légères différences peuvent apparaître entre la version électronique et la version papier.
- Tous les logiciels et toutes les interfaces présentés ici sont susceptibles d'être modifiés sans préavis écrit. Les mises à jour du produit peuvent apporter des différences entre le produit réel et le manuel. Veuillez contacter le service client pour être informé des dernières procédures et obtenir de la documentation supplémentaire.
- De légères variations ou des erreurs d'impression peuvent apparaître au niveau des caractéristiques techniques, des fonctions et de la description des opérations. En cas de doute ou d'incohérence, nous nous réservons le droit de fournir une explication définitive.
- Mettez à jour le logiciel de lecture ou essayez un autre logiciel de lecture grand public si le manuel (au format PDF) ne s'ouvre pas.
- Les marques de commerce, les marques déposées et les noms des sociétés dans ce manuel sont la propriété respective de leurs propriétaires.
- Veuillez visiter notre site Web, contacter le fournisseur ou le service après-vente si un problème survient pendant l'utilisation de l'appareil.
- En cas d'incertitude ou de controverse, nous nous réservons le droit de fournir une explication définitive.

<span id="page-3-0"></span>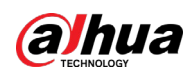

# **Précautions et avertissements importants**

Cette section introduit le contenu couvrant la manipulation appropriée du tableau, la prévention des risques et la prévention des dommages matériels. Lisez attentivement ce contenu avant d'utiliser le tableau et respectez les consignes lorsque vous l'utilisez.

### Conditions requises pour le stockage

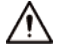

- Placez le tableau de manière stable sur une plateforme de support suffisamment solide pour l'empêcher de tomber.
- Ne placez pas le tableau à un endroit exposé à la lumière du soleil ou proche de sources de chaleur.
- Stockez le tableau dans les conditions d'humidité et de température autorisées.

### Conditions d'installation requises

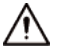

- N'installez pas le tableau à un endroit exposé à la lumière du soleil ou proche de sources de chaleur.
- Gardez le tableau à l'écart de l'humidité, de la poussière et de la suie.
- Installez le tableau sur une surface stable afin d'éviter toute chute.
- Installez le tableau à un endroit bien ventilé et n'obstruez pas ses orifices de ventilation.
- L'alimentation doit être conforme aux dispositions de la catégorie ES1 contenue dans la norme IEC 62368-1 et ne doit pas être supérieure à PS2. Veuillez noter que l'exigence relative à l'alimentation électrique est soumise à l'étiquette de l'appareil.
- Le tableau est un appareil électrique de classe I. Assurez-vous que le bloc d'alimentation du tableau est connecté à une prise électrique avec mise à la terre de protection.
- Le coupleur d'appareil est un dispositif de déconnexion. Gardez-le à un angle pratique lorsque vous l'utilisez.

### Conditions de fonctionnement

#### **AVERTISSEMENT**

- Haute tension à l'intérieur du tableau. Ne démontez pas le tableau en l'absence d'un professionnel qualifié afin d'éviter tout risque d'exposition à un danger.
- Toute utilisation inappropriée de la batterie peut entraîner un incendie ou une explosion.
- Remplacez les batteries indésirables par de nouvelles batteries du même type et du même modèle.
- Utilisez l'adaptateur secteur standard. Nous n'assumerons aucune responsabilité en cas de problèmes causés par l'utilisation d'un adaptateur secteur non standard.
- Utilisez les cordons d'alimentation recommandés dans votre région et conformez-vous aux spécifications d'alimentation nominales.

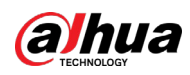

Assurez-vous que tous les câbles sont correctement connectés avant de brancher le tableau à l'alimentation. Ne surchargez pas la prise électrique et ne tirez pas sur le cordon d'alimentation. Sinon, cela risquerait d'entraîner un incendie ou un choc électrique.

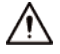

- Évitez d'exposer le tableau aux gouttes ou éclaboussures de liquides et ne placez pas d'objets contenant un liquide sur le tableau pour éviter que ce liquide n'y pénètre.
- Utilisez le tableau en respectant les plages d'entrée et de sortie d'alimentation.
- Ne démontez pas le tableau sans instructions d'un professionnel.
- Utilisez le tableau dans les conditions d'humidité et de température autorisées.
- Le tableau est un appareil électrique de classe I. Assurez-vous que le bloc d'alimentation du tableau est connecté à une prise électrique avec mise à la terre de protection.
- Le coupleur d'appareil est un dispositif de déconnexion. Gardez-le à un angle pratique lorsque vous l'utilisez.

### Exigences d'entretien

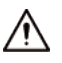

- Mettez le tableau hors tension avant de l'entretenir. N'utilisez pas de nettoyant liquide ou de nettoyant en spray pour nettoyer le tableau.
- Utilisez un chiffon doux propre ou un chiffon de nettoyage pour lentilles pour nettoyer la surface de l'écran. N'utilisez pas de chiffon humide pour nettoyer l'écran. Sinon, cela pourrait endommager l'écran.

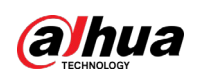

# Table des matières

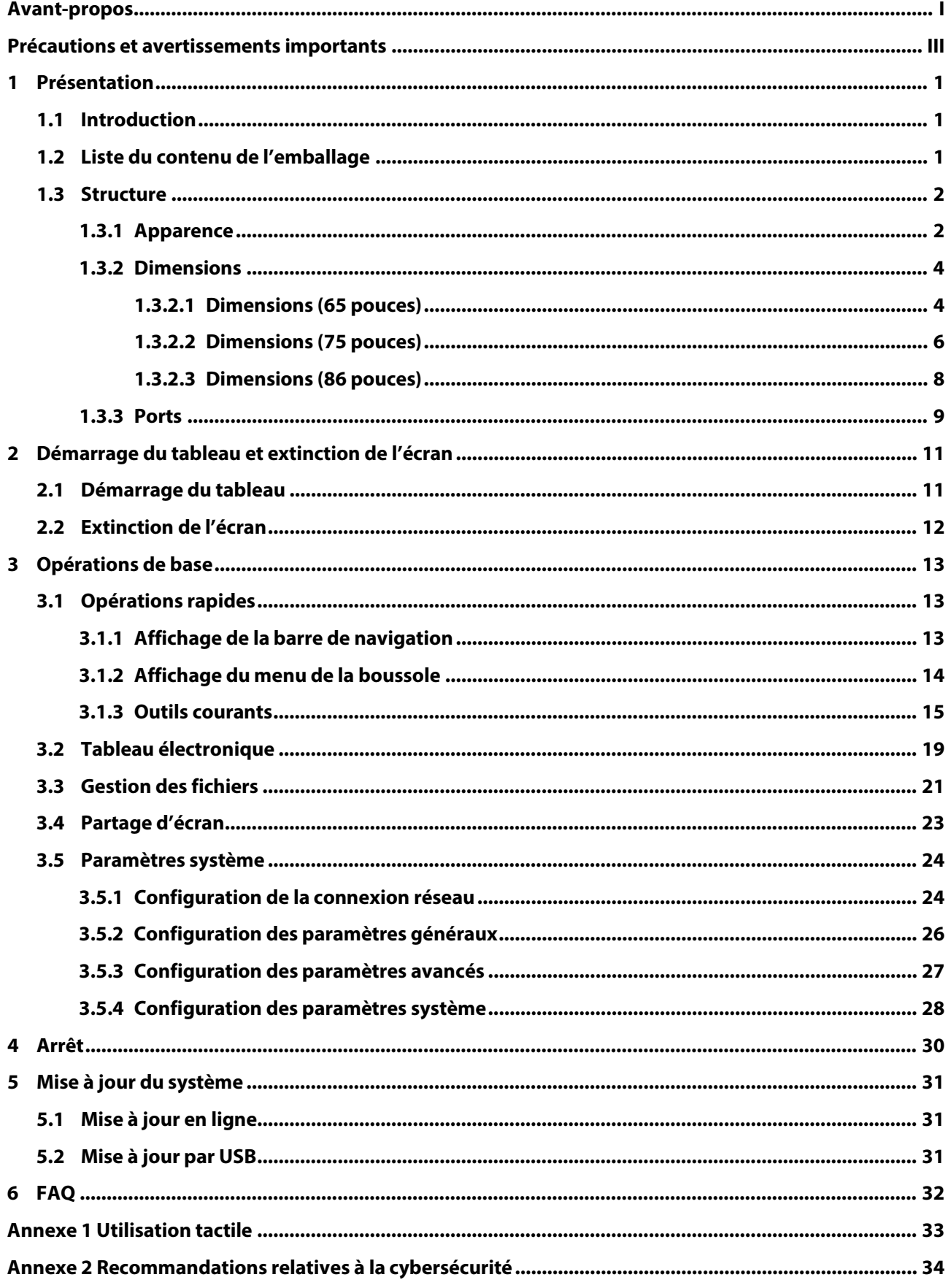

<span id="page-6-0"></span>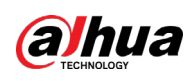

# **1 Présentation**

# <span id="page-6-1"></span>**1.1 Introduction**

Le tableau interactif intelligent est un appareil multimédia tout-en-un intégrant un grand écran HD, un ordinateur, un téléviseur, un tableau électronique, un amplificateur audio, une application et un système de contrôle centralisé.

Les caractéristiques du tableau sont les suivantes :

- Prise en charge de la HD 4K par l'écran LCD.
- Prise en charge du basculement entre les systèmes Android et Windows (pour Windows, vous devez installer un module Ordinateur).
- Prise en charge de la projection en une touche des appareils tels que les téléphones portables et tablettes.
- Prise en charge du tableau électronique.
- Prise en charge de divers logiciels tels que Microsoft Office et les lecteurs audio et vidéo.

## <span id="page-6-2"></span>**1.2 Liste du contenu de l'emballage**

Inspectez le carton d'emballage à la recherche de tout dommage évident. Déballez le produit et vérifiez si tous les composants sont présents d'après la liste du contenu de l'emballage.

| <b>Nom</b>                                                          | Quantité | <b>Nom</b>             | Quantité |  |  |
|---------------------------------------------------------------------|----------|------------------------|----------|--|--|
| Tableau interactif intelligent                                      |          | Cordon d'alimentation  |          |  |  |
| Stylet                                                              |          | Guide Rapide           |          |  |  |
| Support de montage mural<br>(déjà installé sur le tableau<br>blanc) |          | Ensemble d'accessoires |          |  |  |

Tableau 1–1 Liste du contenu de l'emballage

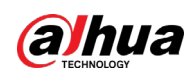

# <span id="page-7-0"></span>**1.3 Structure**

## <span id="page-7-1"></span>**1.3.1 Apparence**

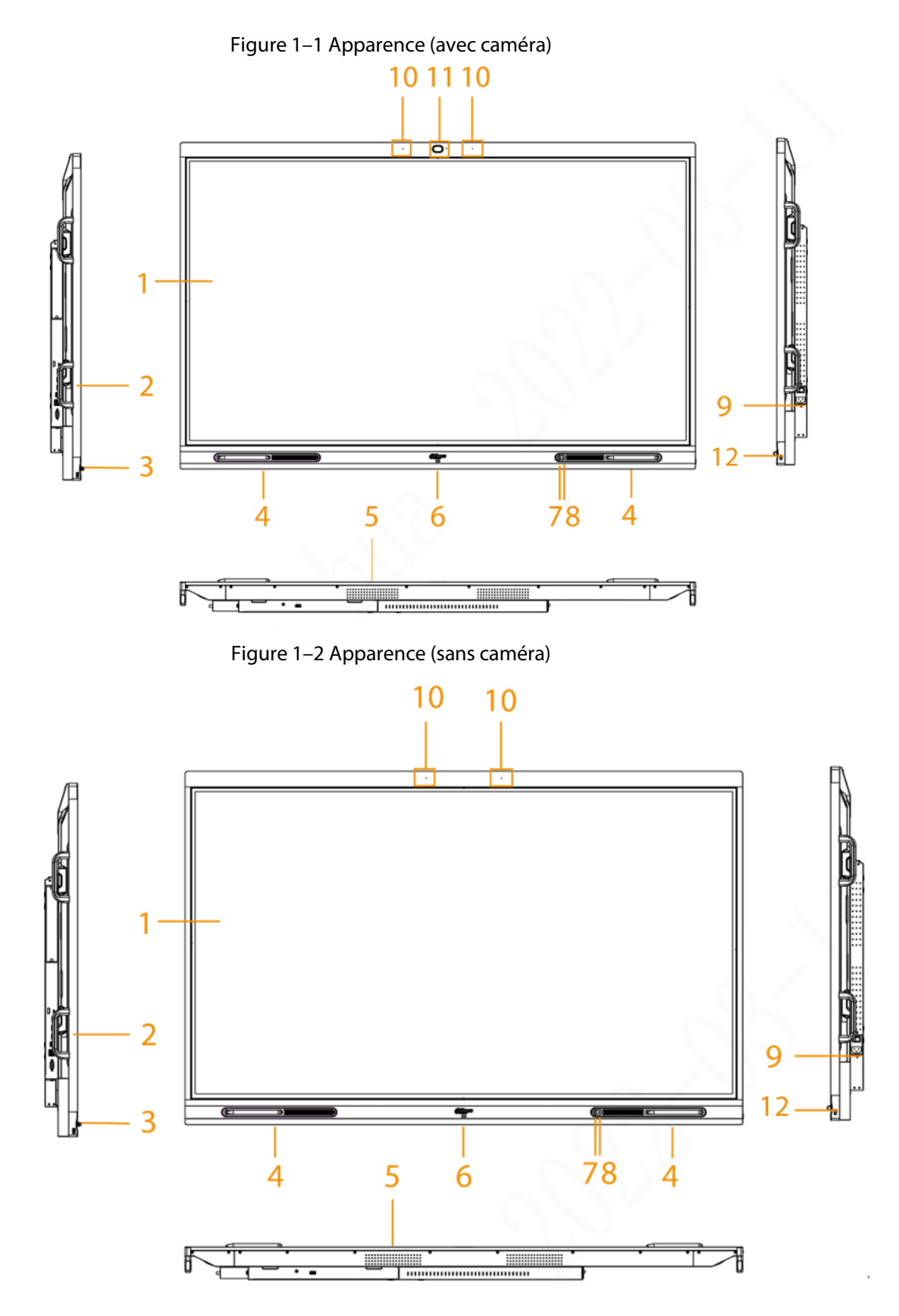

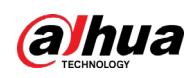

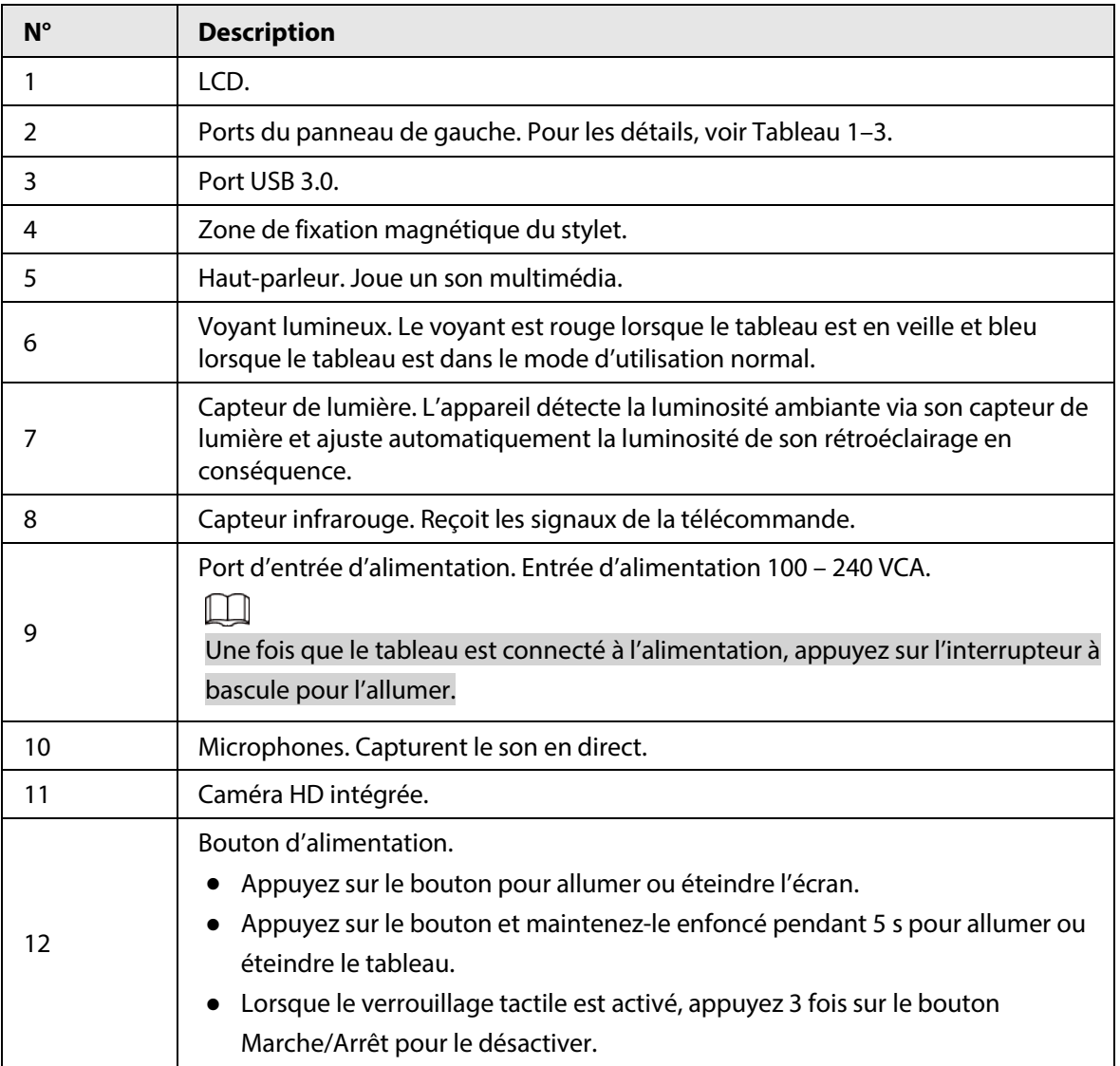

#### Tableau 1–2 Description de l'apparence

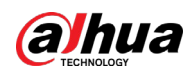

## <span id="page-9-0"></span>**1.3.2 Dimensions**

### <span id="page-9-1"></span>**1.3.2.1 Dimensions (65 pouces)**

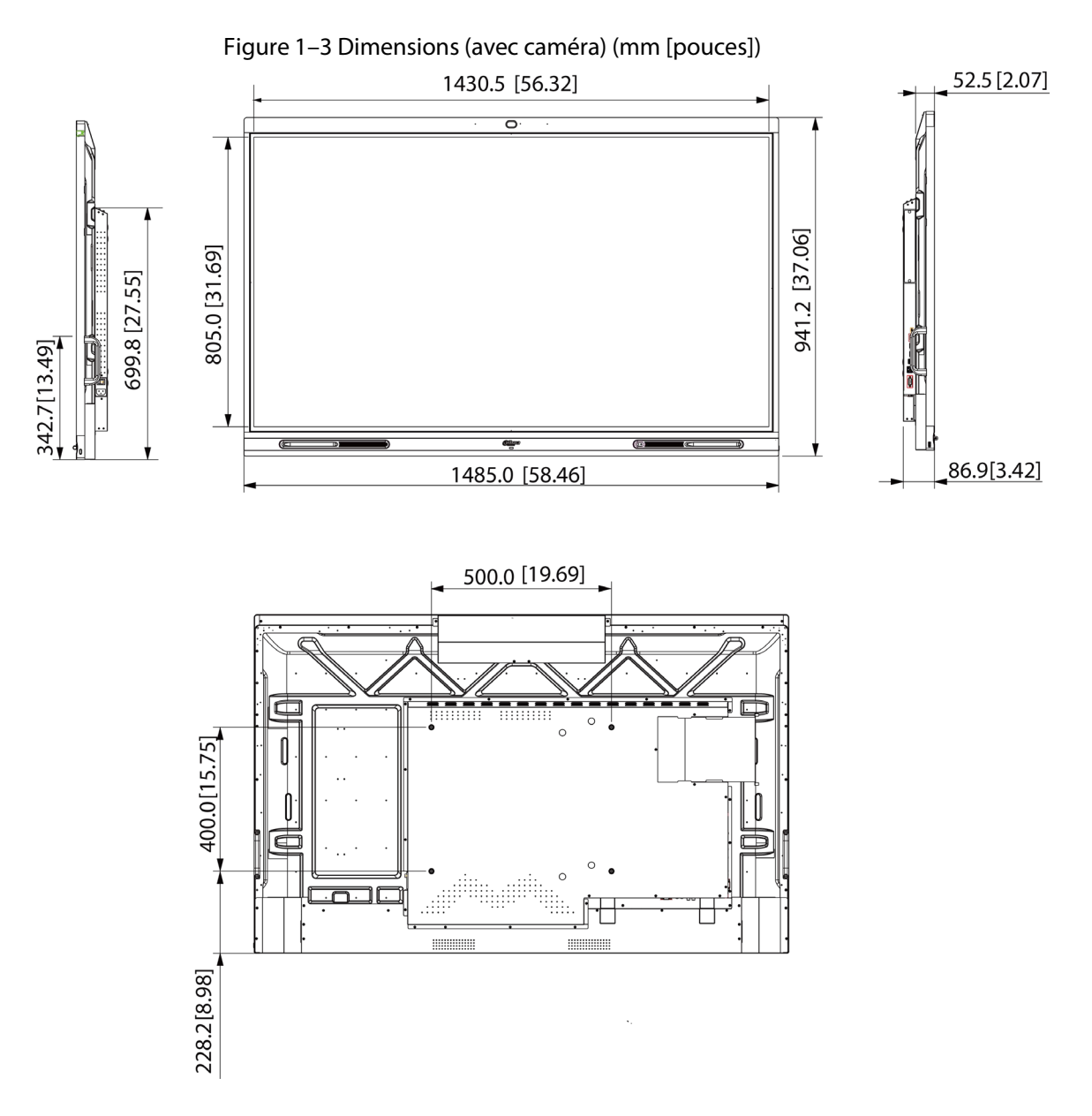

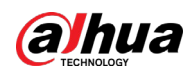

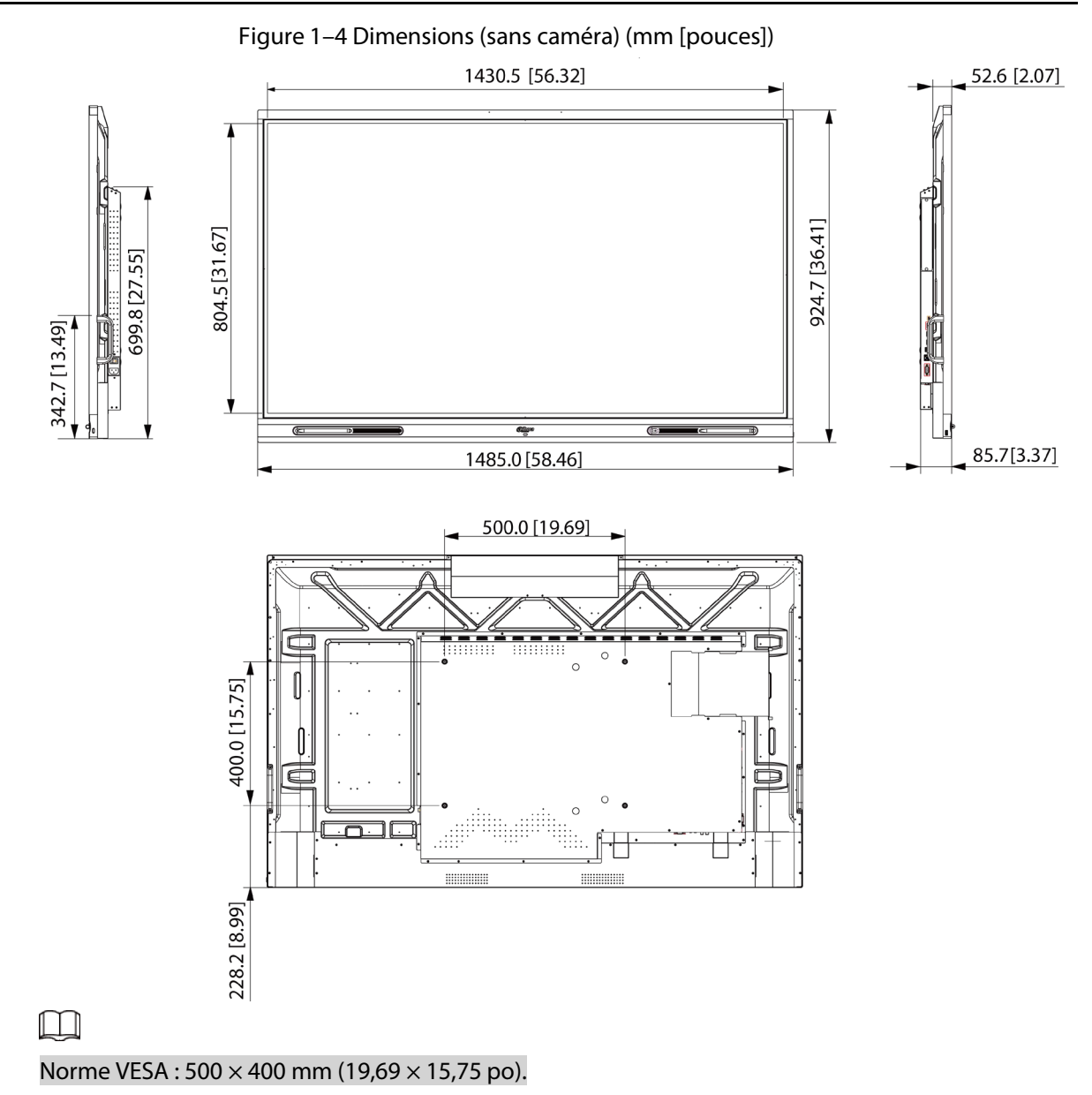

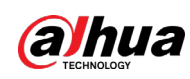

## <span id="page-11-0"></span>**1.3.2.2 Dimensions (75 pouces)**

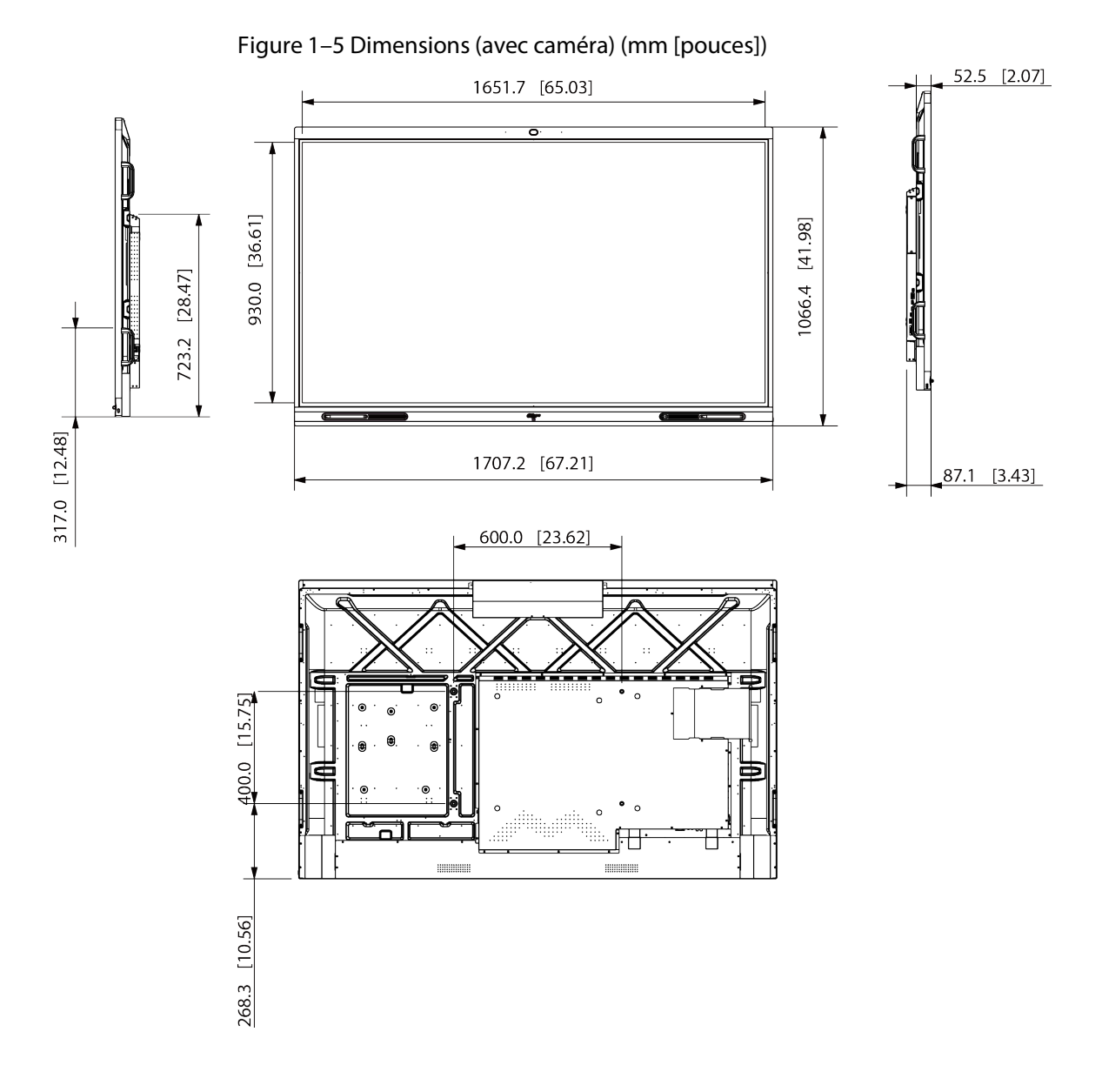

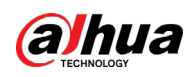

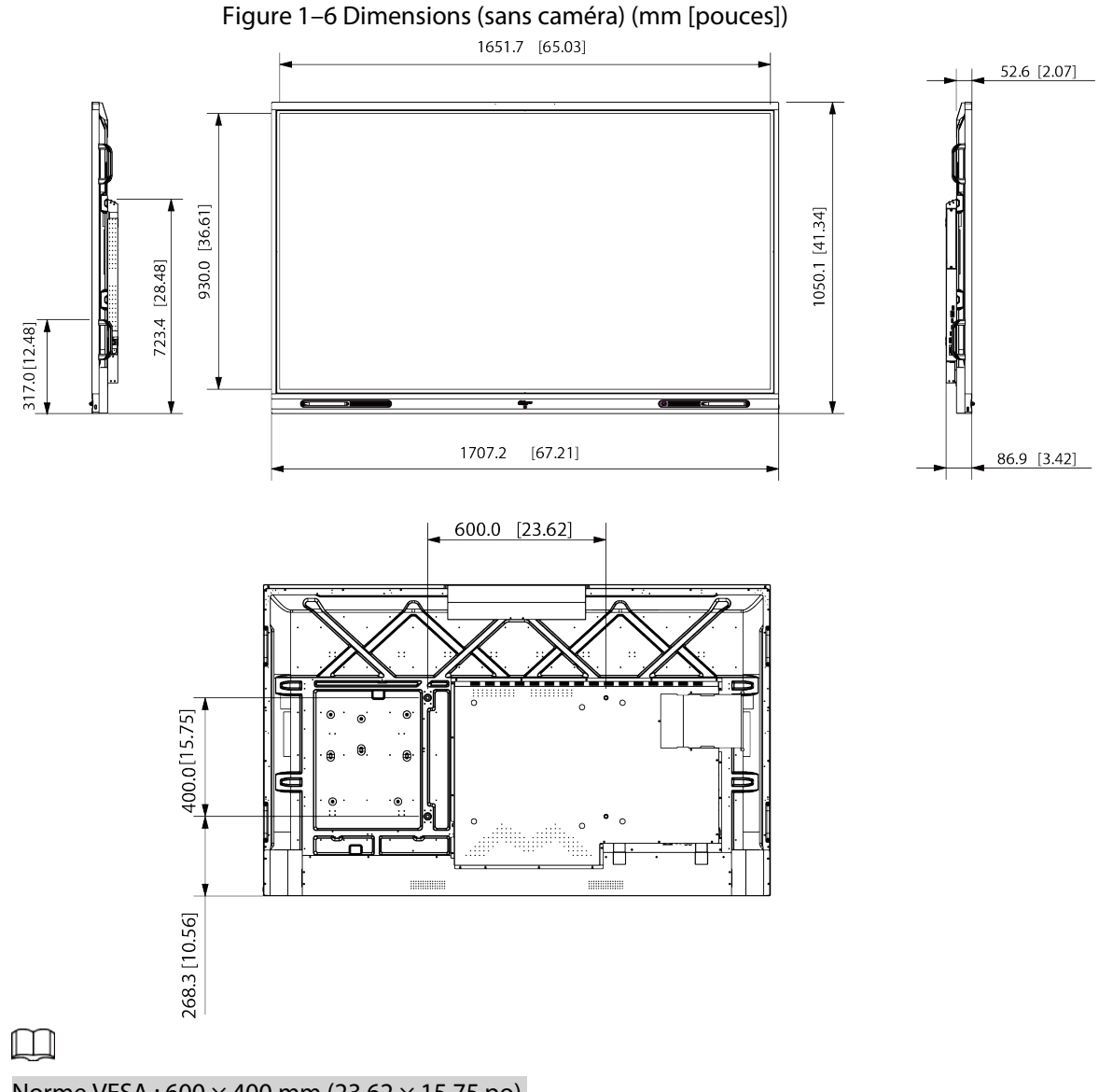

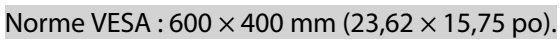

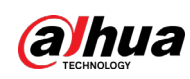

### <span id="page-13-0"></span>**1.3.2.3 Dimensions (86 pouces)**

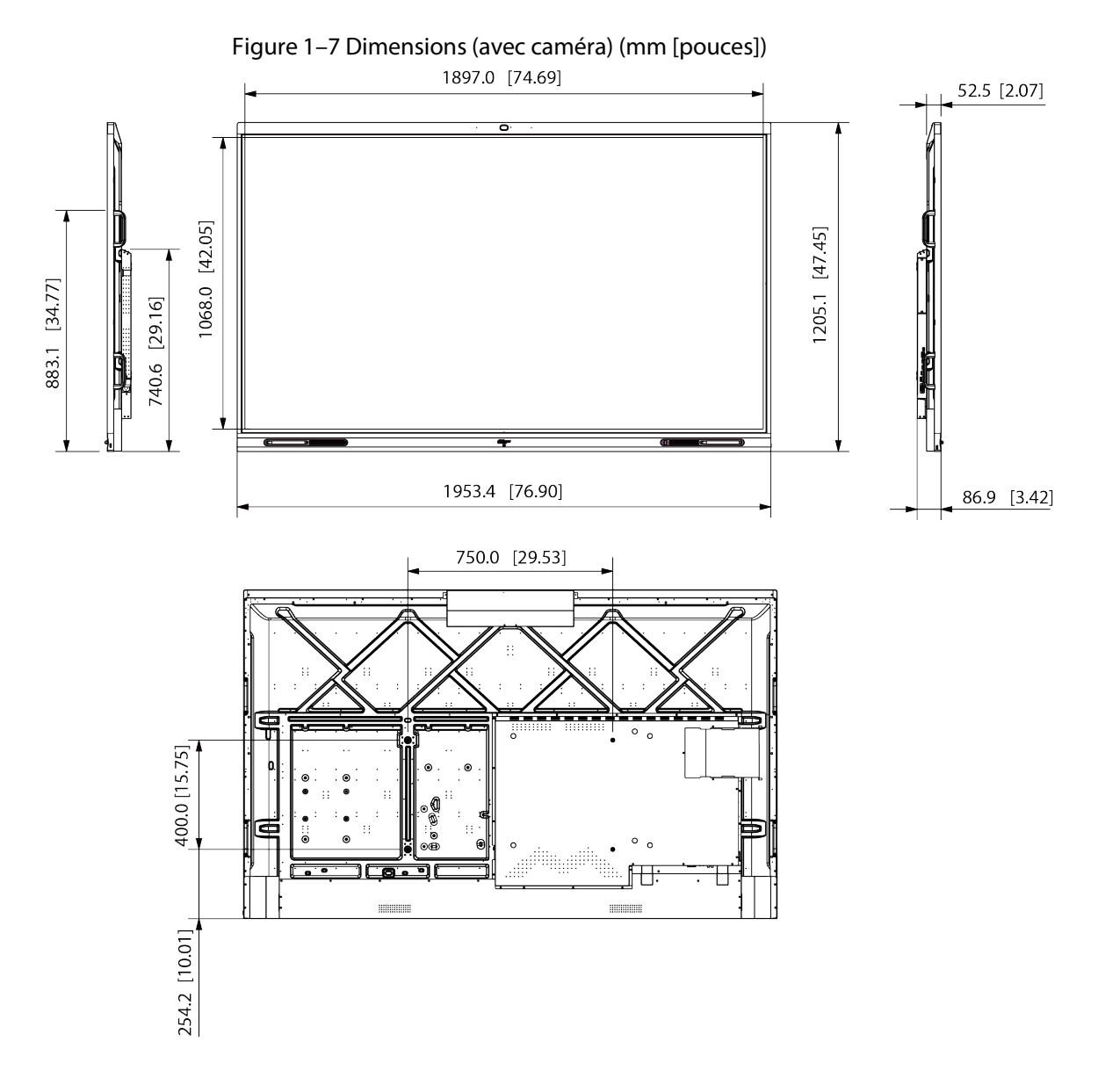

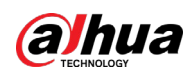

#### Manuel d'utilisation

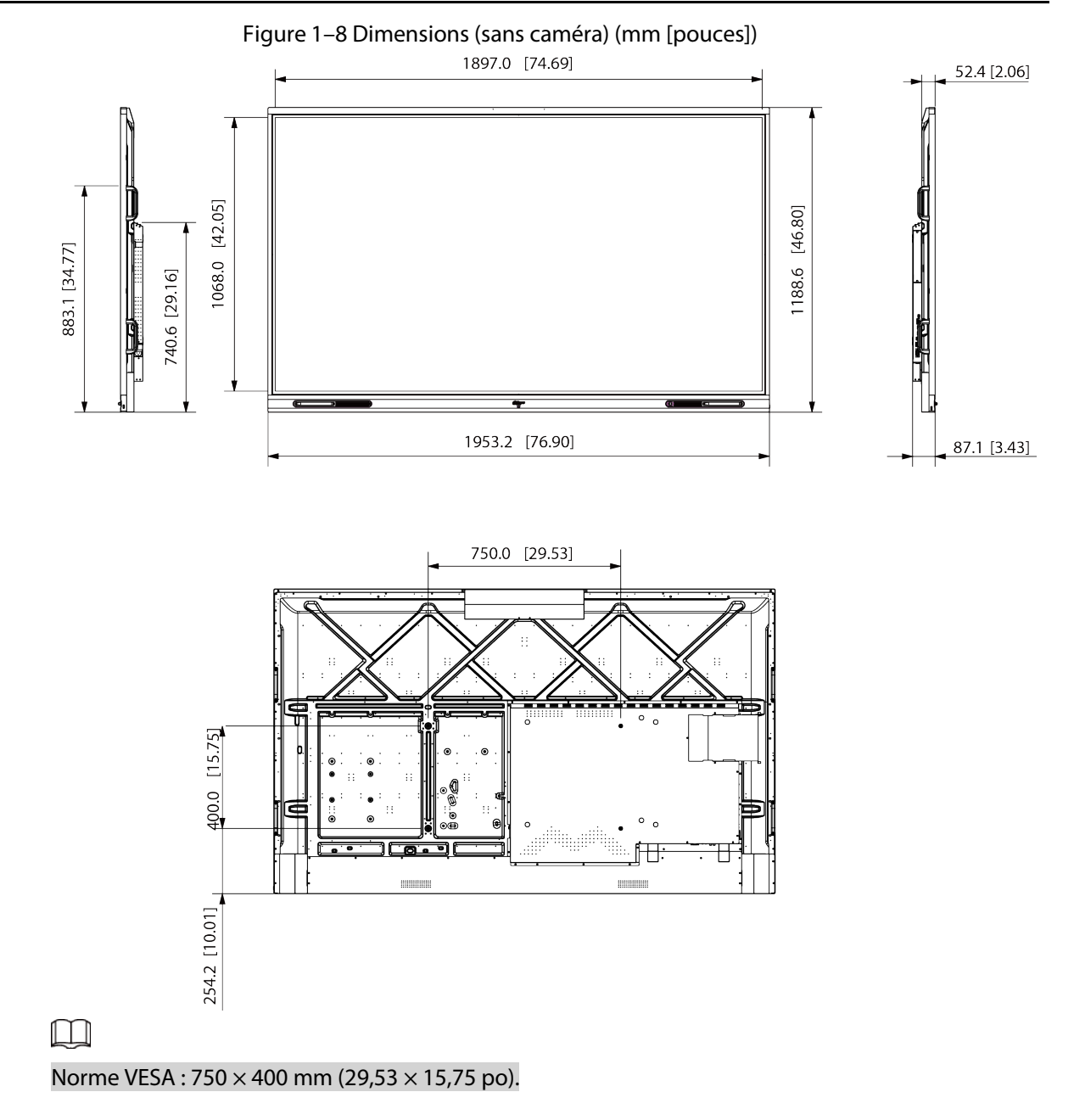

### <span id="page-14-0"></span>**1.3.3 Ports**

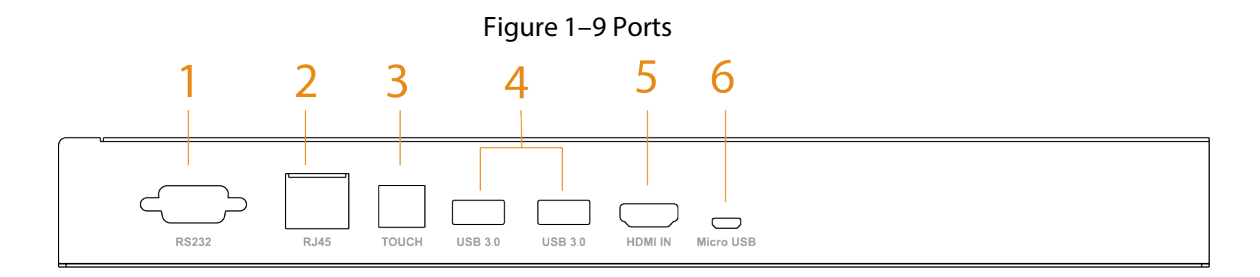

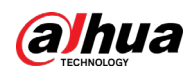

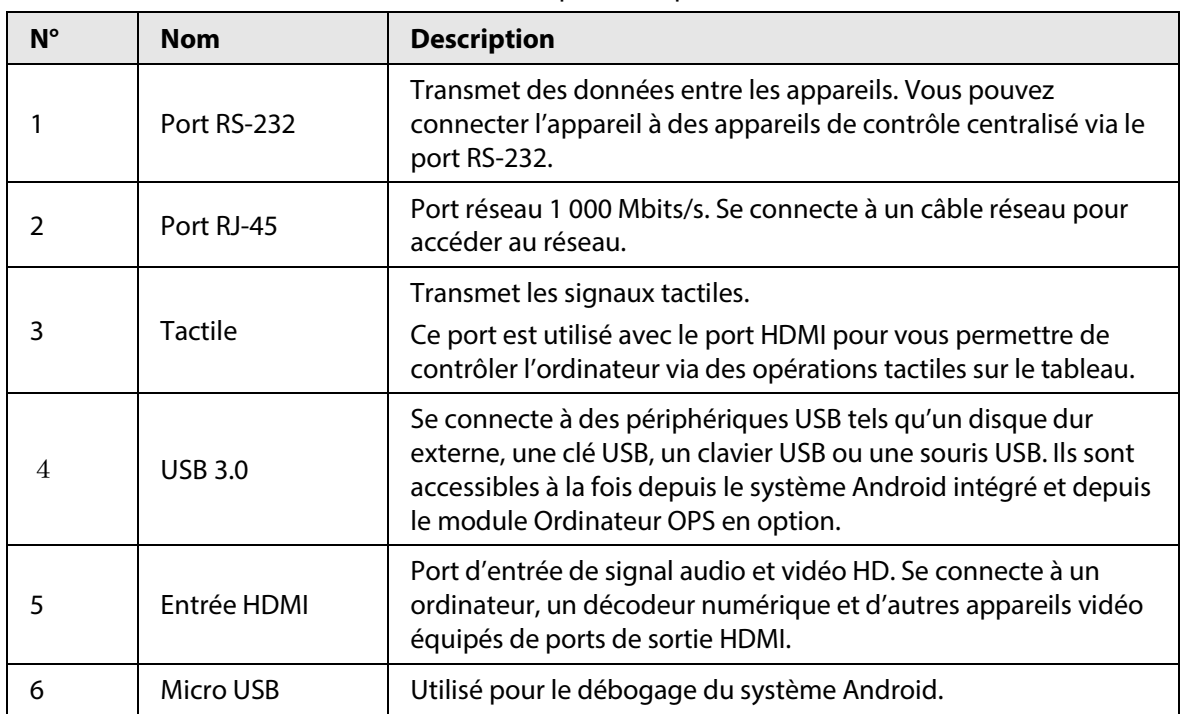

#### Tableau 1–3 Description des ports

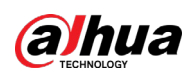

# <span id="page-16-0"></span>**2 Démarrage du tableau et extinction de l'écran**

# <span id="page-16-1"></span>**2.1 Démarrage du tableau**

### Conditions préalables

- Avant de démarrer le tableau, vérifiez si la tension d'entrée est appropriée par rapport aux exigences d'alimentation.
- Pour garantir un fonctionnement stable du tableau et des appareils externes qui y sont connectés ainsi que pour prolonger sa durée de vie, nous vous recommandons de vous reporter à la norme nationale afin d'utiliser une source d'alimentation délivrant une tension stable avec des interférences réduites dues aux ondulations.

### Procédure

Étape 1 : Connectez le cordon d'alimentation.

Étape 2 : Allumez l'interrupteur qui se trouve sur le panneau arrière.

Étape 3 : Appuyez sur le bouton Marche/Arrêt situé sur le panneau de droite pour allumer le tableau. Après le démarrage, le tableau affichera par défaut l'écran d'accueil.

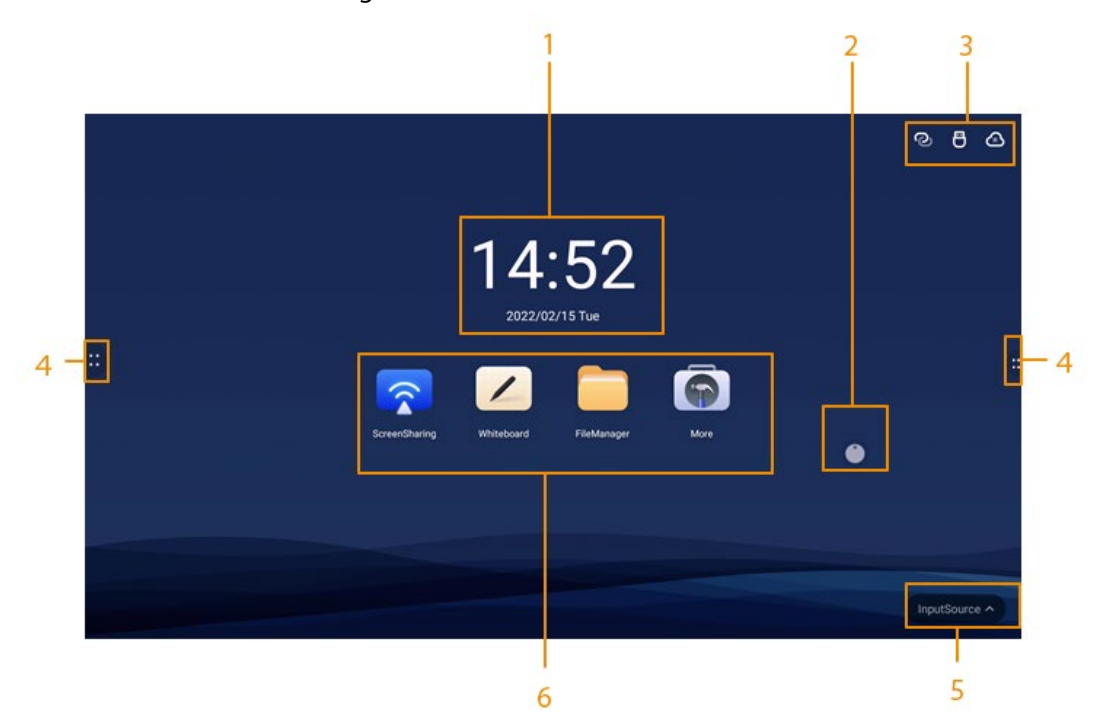

Figure 2–1 Accueil Écran d'accueil

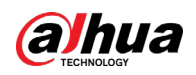

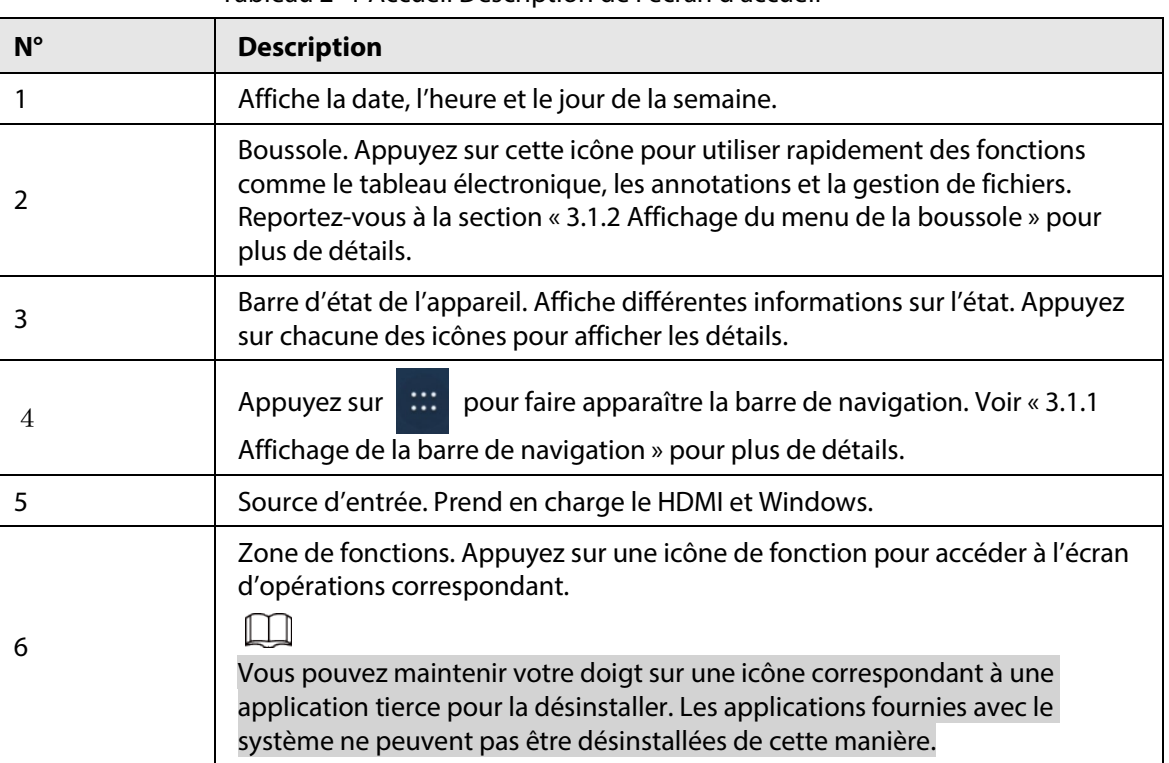

Tableau 2–1 Accueil Description de l'écran d'accueil

# <span id="page-17-0"></span>**2.2 Extinction de l'écran**

Lorsque l'écran est allumé, appuyez une fois sur le bouton Marche/Arrêt pour l'éteindre. Pour sortir le tableau de veille, vous pouvez :

- Réappuyer sur le bouton Marche/Arrêt.
- Toucher l'écran.

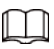

Sous le système Windows, si vous avez défini un mot de passe de déverrouillage de l'écran, vous devrez entrer le bon mot de passe pour sortir le tableau de veille.

<span id="page-18-0"></span>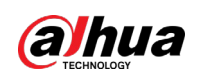

# **3 Opérations de base**

Le tableau peut agir en tant qu'ordinateur, que téléviseur ou que tableau électronique. Ce chapitre présente les opérations de base de ces fonctions. Nous vous recommandons d'utiliser le stylet pour interagir avec l'écran. Pour plus de détails sur le contrôle tactile, voir « [Annexe 1 Utilisation tactile](#page-38-0) ».

# <span id="page-18-1"></span>**3.1 Opérations rapides**

Vous pouvez utiliser la barre de navigation ou la boussole pour employer rapidement des fonctions de base.

## <span id="page-18-2"></span>**3.1.1 Affichage de la barre de navigation**

navigation.

Appuyez sur des côtés gauche et droit de l'écran d'accueil pour faire apparaître la barre de

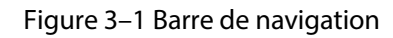

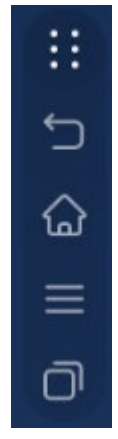

Tableau 3–1 Description de la barre de navigation

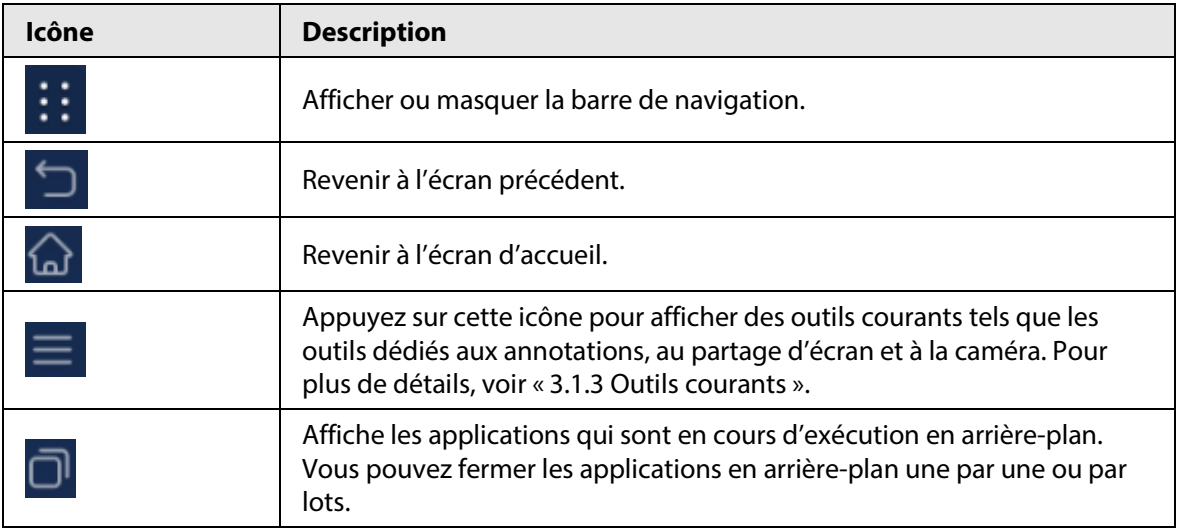

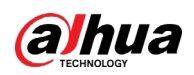

## <span id="page-19-0"></span>**3.1.2 Affichage du menu de la boussole**

Appuyez sur sur l'écran d'accueil pour faire apparaître le menu de la boussole. Pour plus de

détails, voir « [3.5.2](#page-31-0) [Configuration des paramètres généraux](#page-31-0) ».

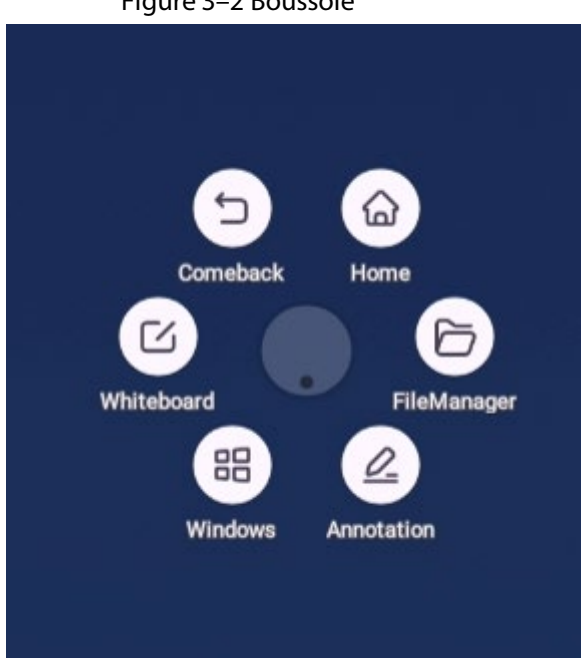

#### Tableau 3–2 Description du menu de la boussole

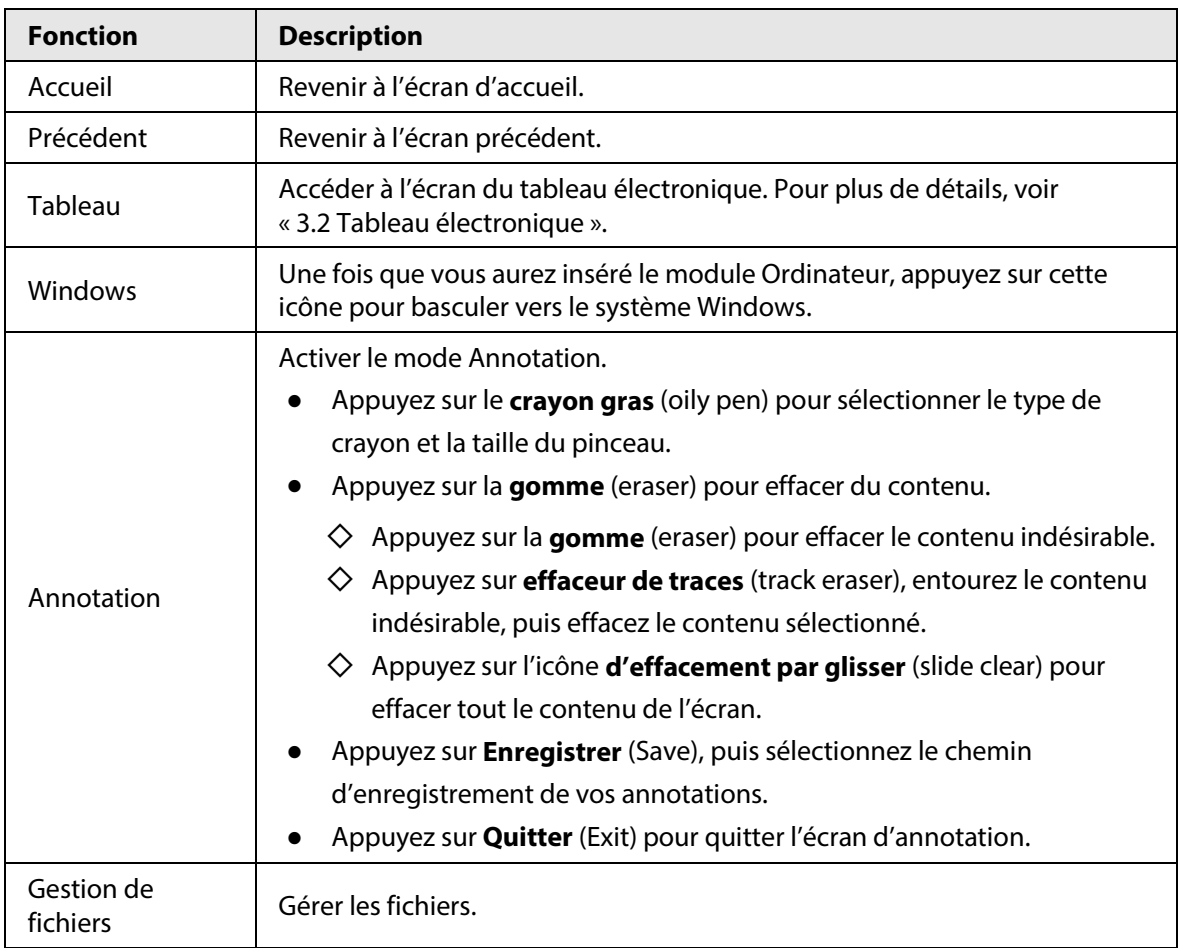

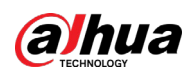

Figure 3–3 Annotation

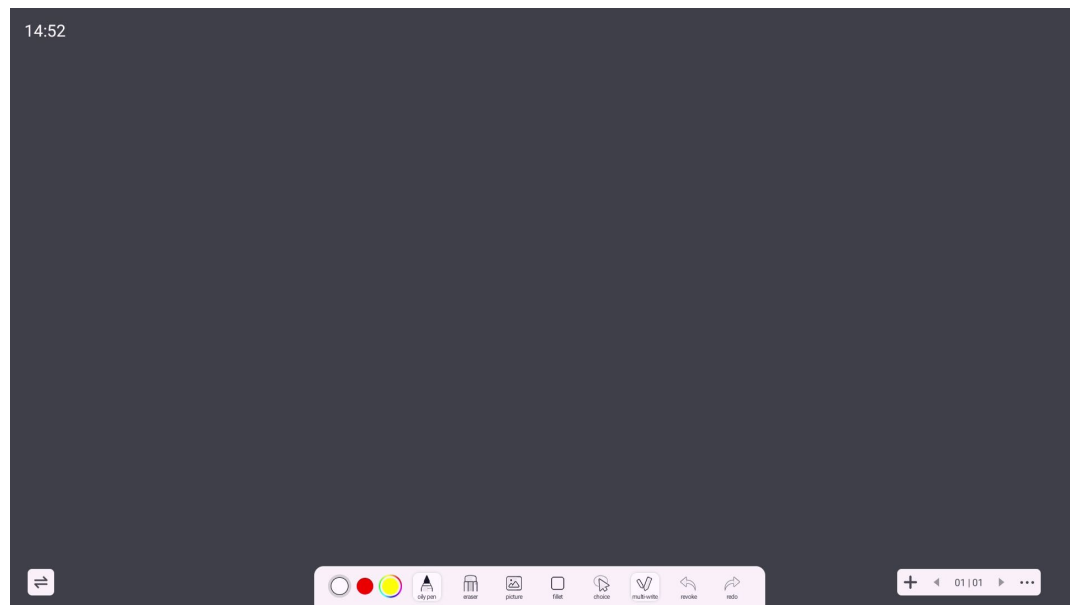

## <span id="page-20-0"></span>**3.1.3 Outils courants**

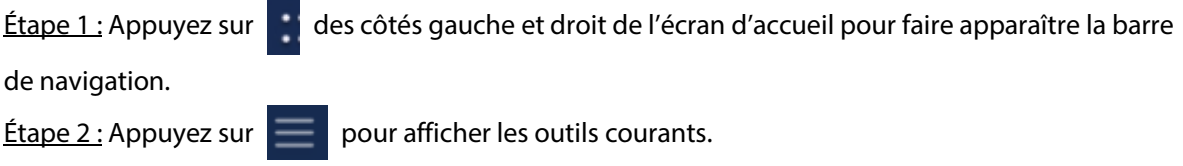

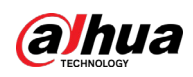

#### Figure 3–4 Outils courants

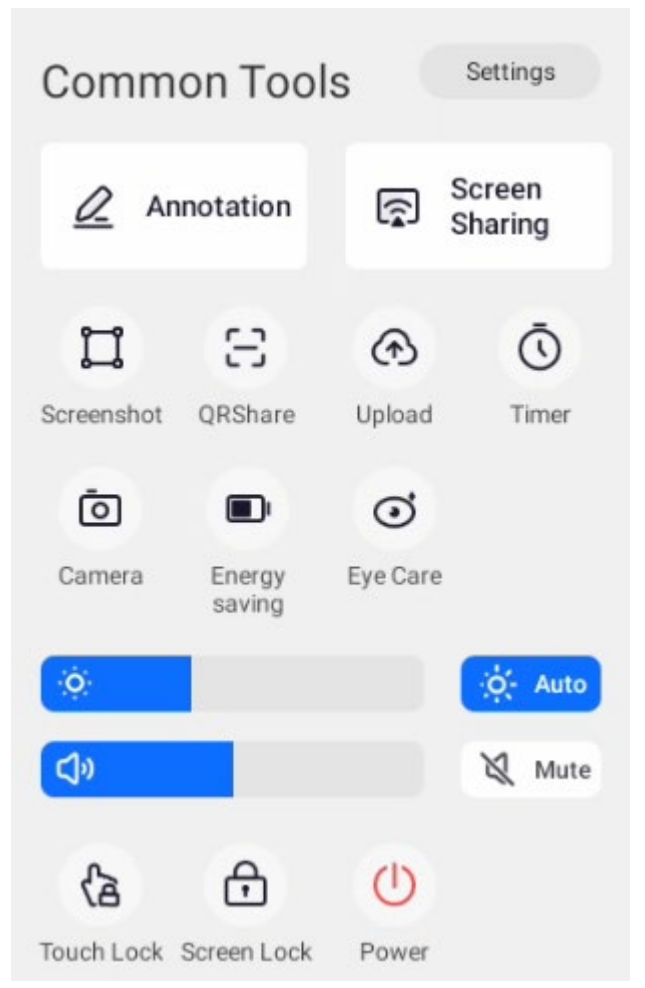

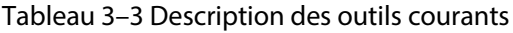

<span id="page-21-0"></span>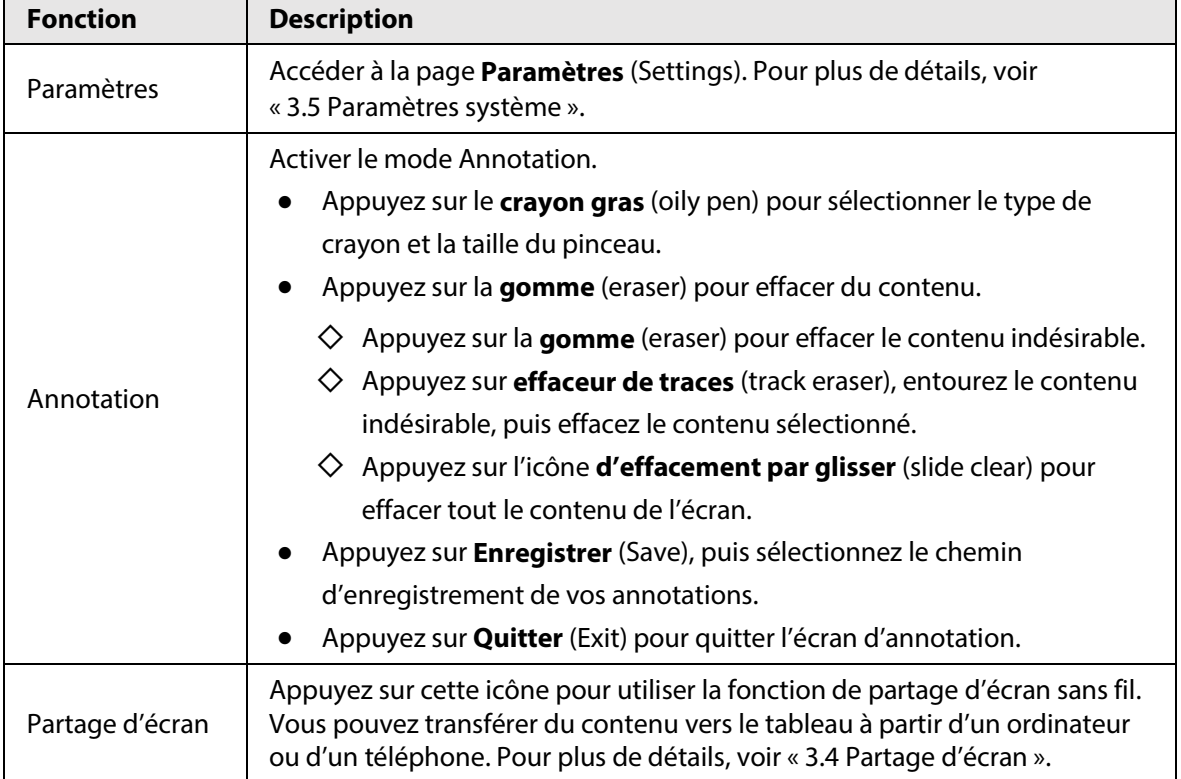

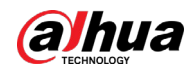

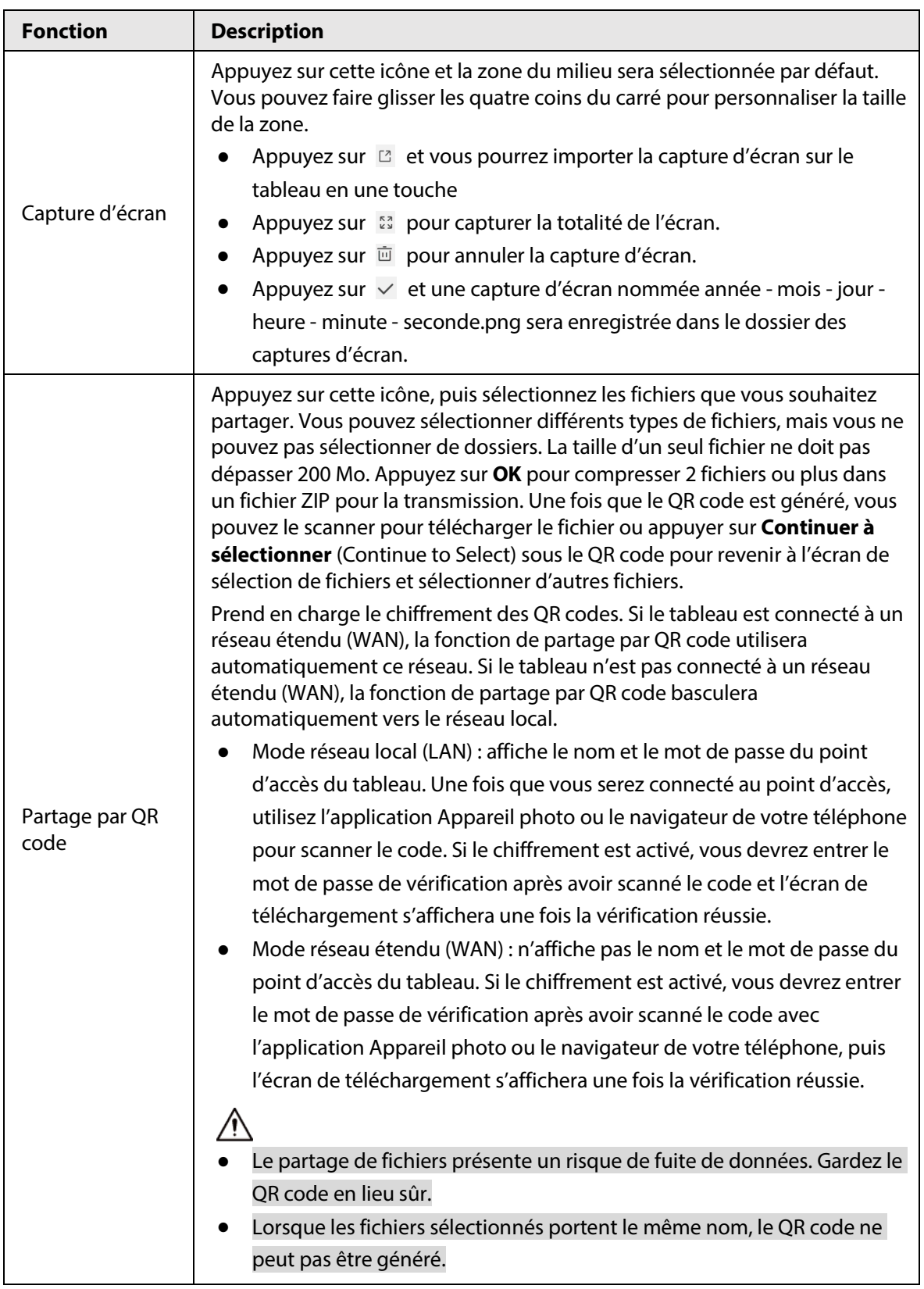

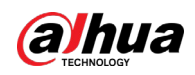

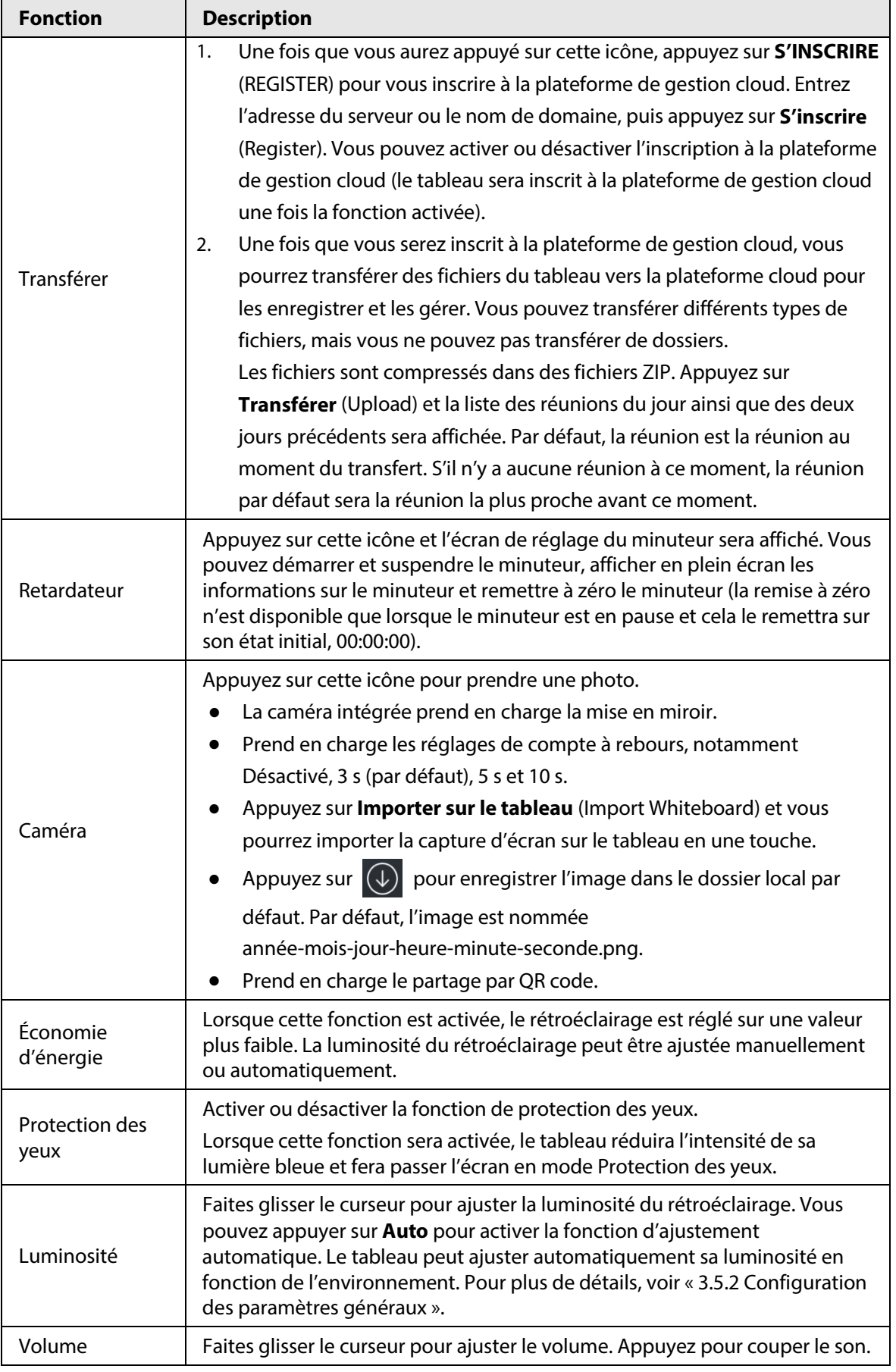

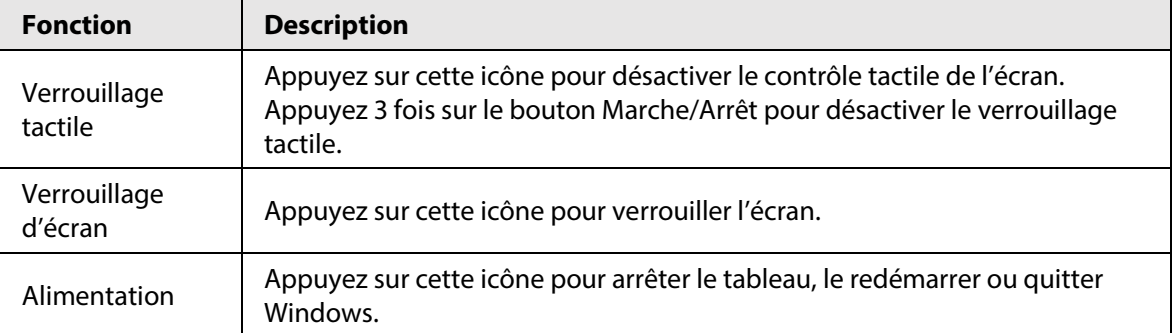

# <span id="page-24-0"></span>**3.2 Tableau électronique**

Appuyez sur **Tableau** (Whiteboard) sur l'écran d'accueil pour ouvrir le logiciel du tableau. Vous pouvez écrire ou dessiner sur l'écran.

| 14:52    |                     |                                                                                                    |                                                         |                                                |                                                   |  |                            |  |
|----------|---------------------|----------------------------------------------------------------------------------------------------|---------------------------------------------------------|------------------------------------------------|---------------------------------------------------|--|----------------------------|--|
|          |                     |                                                                                                    |                                                         |                                                |                                                   |  |                            |  |
|          |                     |                                                                                                    |                                                         |                                                |                                                   |  |                            |  |
|          |                     |                                                                                                    |                                                         |                                                |                                                   |  |                            |  |
|          |                     |                                                                                                    |                                                         |                                                |                                                   |  |                            |  |
|          |                     |                                                                                                    |                                                         |                                                |                                                   |  |                            |  |
|          |                     |                                                                                                    |                                                         |                                                |                                                   |  |                            |  |
|          |                     |                                                                                                    |                                                         |                                                |                                                   |  |                            |  |
|          |                     |                                                                                                    |                                                         |                                                |                                                   |  |                            |  |
|          |                     |                                                                                                    |                                                         |                                                |                                                   |  |                            |  |
|          |                     | 2000                                                                                                    |                                                         |                                                |                                                   |  |                            |  |
|          |                     | $\bigcap\limits$<br>$\mathbbmss{m}$<br>${\rm track} \atop {\rm eraser}$<br>eraser                                                                                                    | $\blacksquare$<br>slide clear                           |                                                |                                                   |  |                            |  |
| $\equiv$ | $\circ\bullet\circ$ | $\begin{tabular}{ c c } \hline \quad \quad & \quad \quad & \quad \quad \\ \hline \quad \quad & \quad \quad & \quad \quad \\ \hline \quad \quad & \quad \quad & \quad \quad \\ \hline \quad \quad & \quad \quad & \quad \quad \\ \hline \quad \quad & \quad \quad & \quad \quad \\ \hline \quad \quad & \quad \quad & \quad \quad \\ \hline \quad \quad & \quad \quad & \quad \quad \\ \hline \quad \quad & \quad \quad & \quad \quad \\ \hline \quad \quad & \quad \quad & \quad \quad \\ \hline \quad \quad & \quad \quad & \quad \quad \\ \hline \quad \quad & \quad \quad & \quad \quad \\ \hline \quad \quad & \quad$<br>$\overline{\underline{\underline{\hat{\omega}}}}$ picture | $\bigotimes_{\text{choose}}$<br>$\bigcap_{\text{flat}}$ | $\mathbb V$<br>$\phi$<br>multi-write<br>nevoke | $\mathop{\curvearrowright}\limits_{\mathsf{neb}}$ |  | $+$ $+$ 01 01 $+$ $\cdots$ |  |

Figure 3–5 Tableau électronique

Tableau 3–4 Description des icônes du tableau

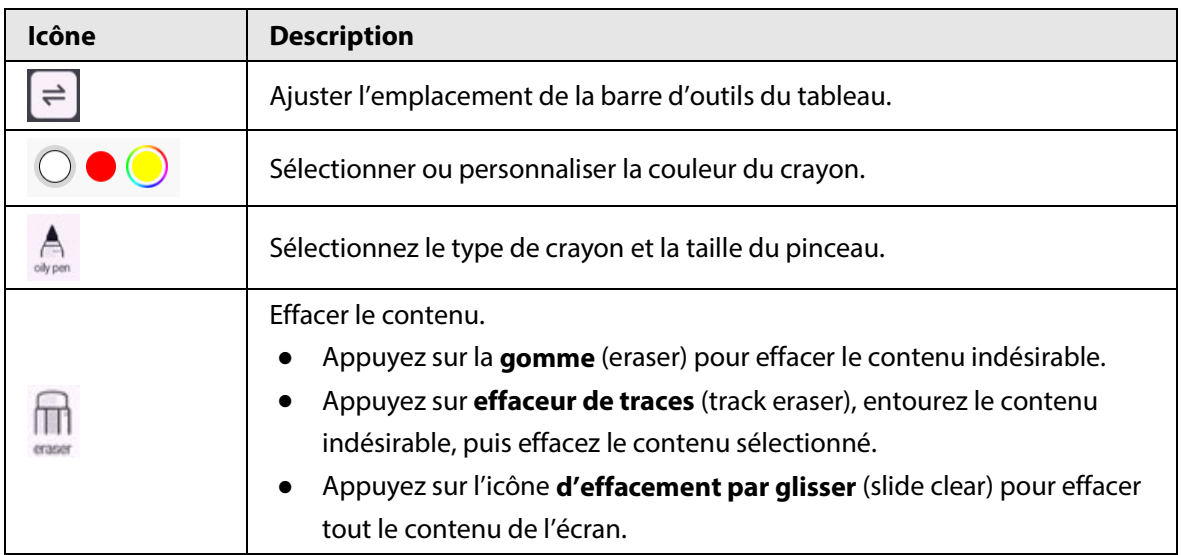

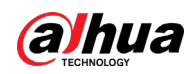

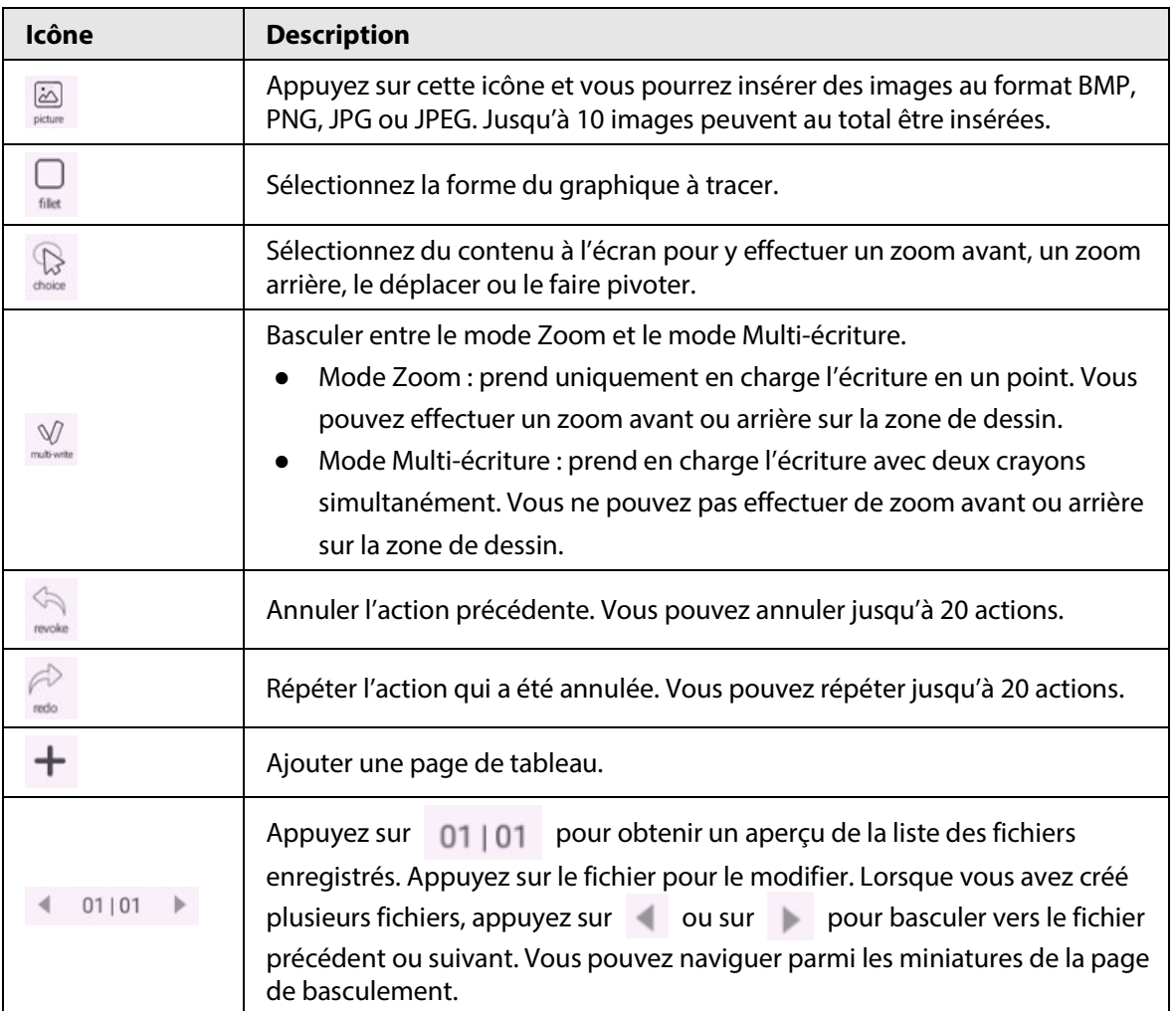

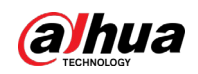

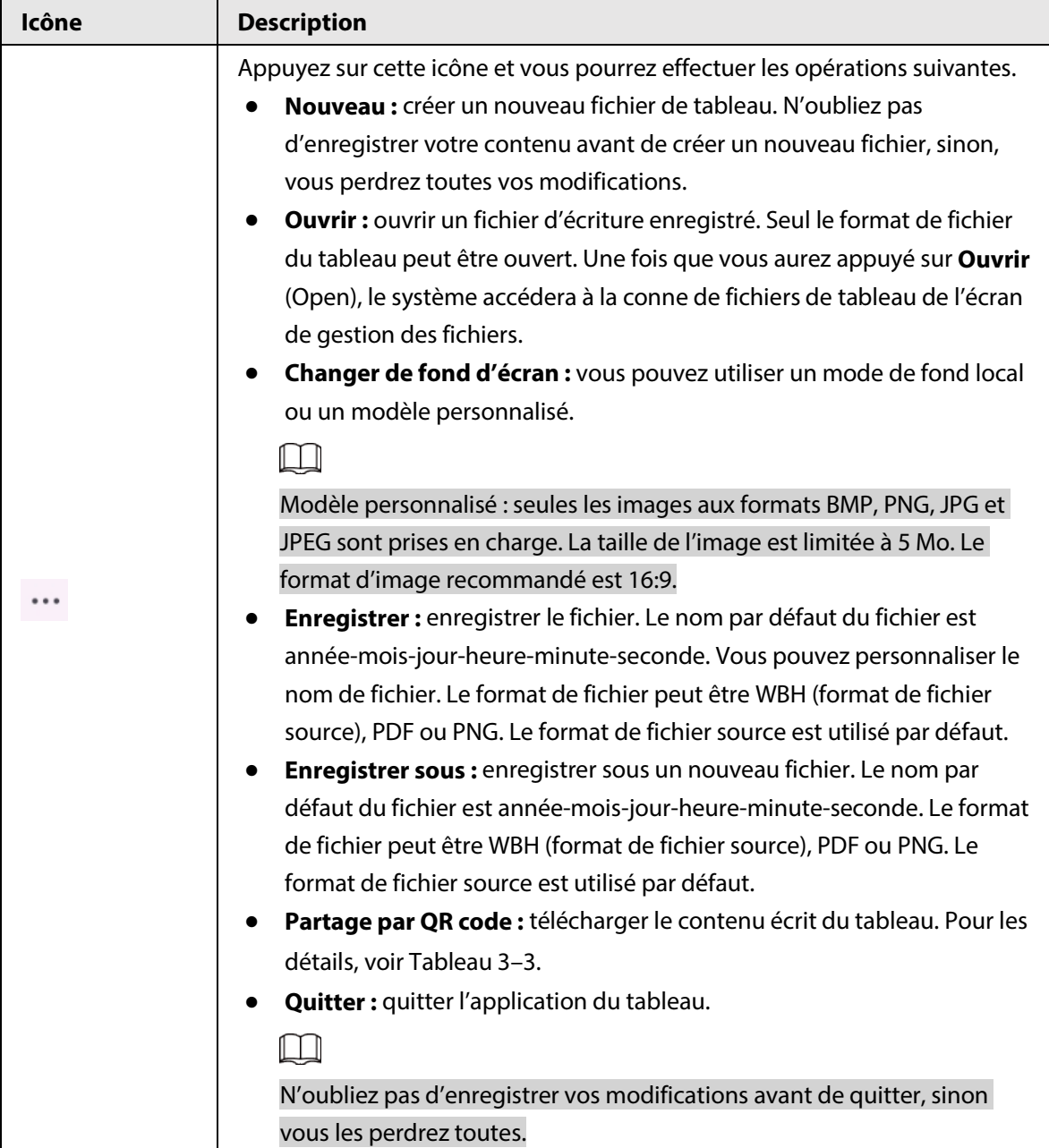

# <span id="page-26-0"></span>**3.3 Gestion des fichiers**

Gérer les fichiers locaux et les fichiers du périphérique USB. Appuyez sur **Gestionnaire de fichiers** (FileManager) sur l'écran d'accueil pour afficher les fichiers, images, documents et autres du tableau.

 $\overline{\mathbb{Q}}$  and

- Appuyez sur un fichier ou un dossier et laissez-y votre doigt pour le sélectionner.
- Appuyez deux fois sur un fichier ou un dossier pour l'ouvrir.

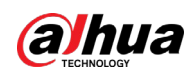

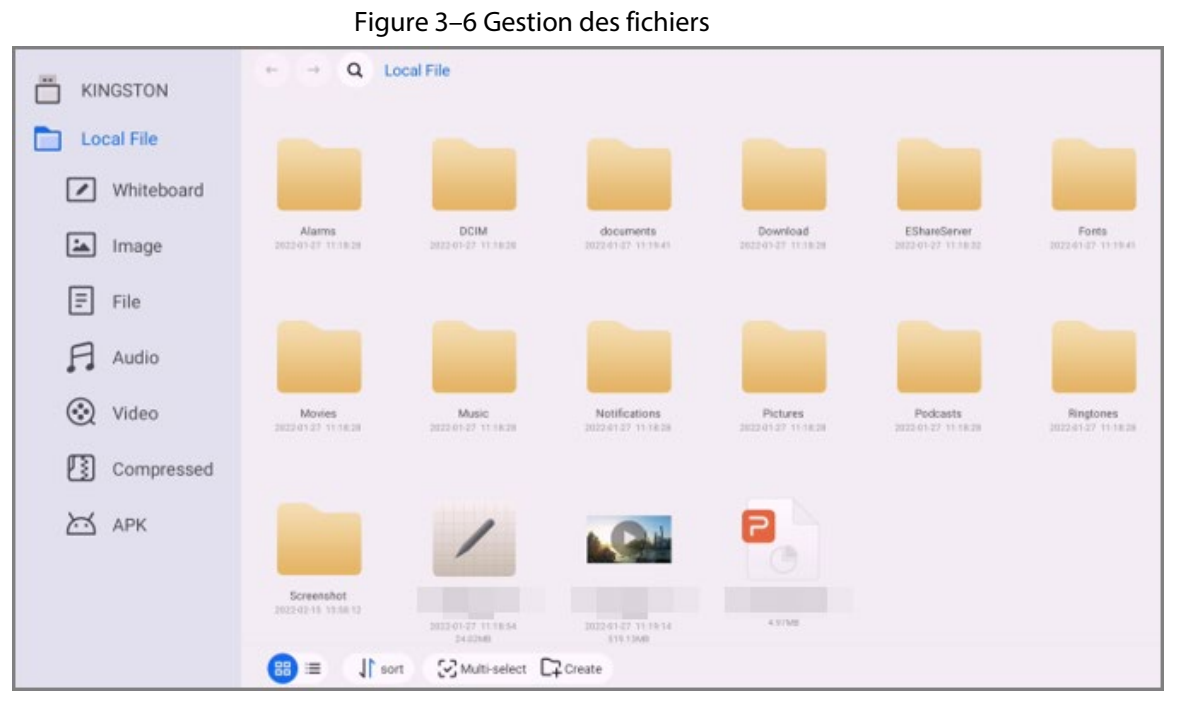

Tableau 3–5 Icônes de gestion des fichiers

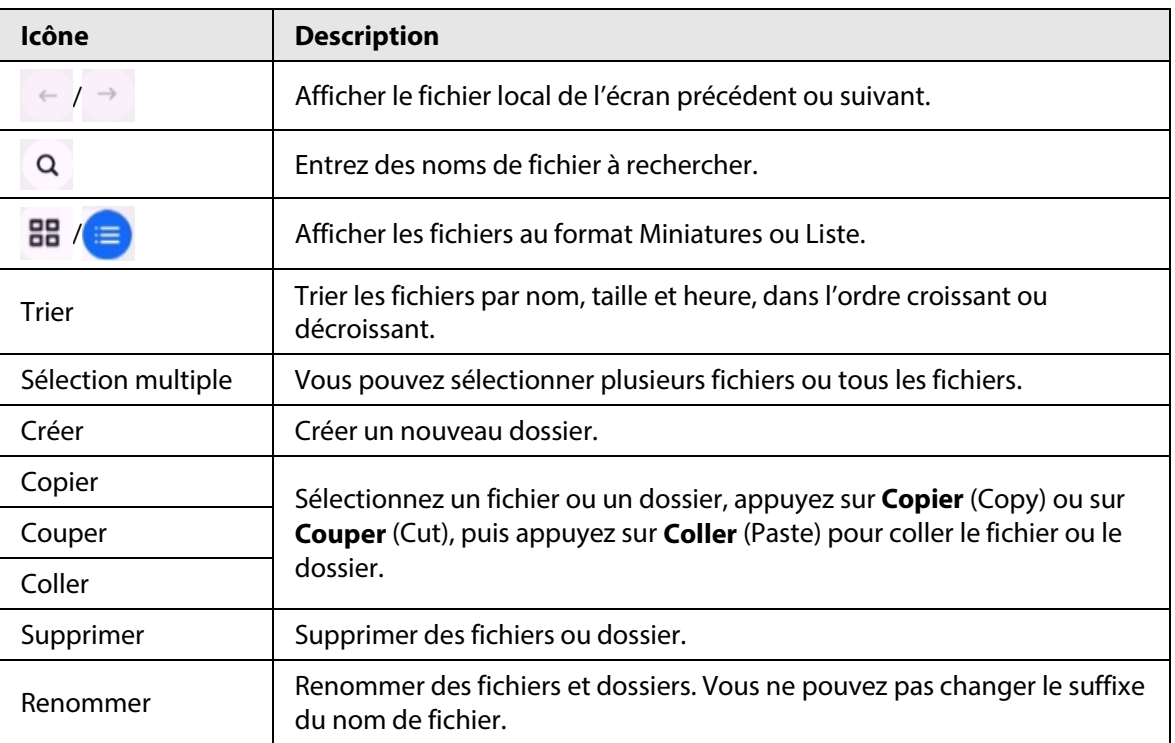

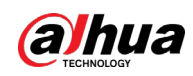

# <span id="page-28-0"></span>**3.4 Partage d'écran**

Vous pouvez contrôler le tableau à distance sur un téléphone, un ordinateur ou une tablette, puis projeter du contenu sur l'écran du tableau.

#### M

Le tableau et votre téléphone, ordinateur ou tablette doivent être connectés au même réseau local. Pour plus de détails sur la connexion réseau, voir « [3.5.1](#page-29-1) [Configuration de la](#page-29-1) connexion réseau ». Sur l'écran d'accueil, appuyez sur **Partage d'écran** (ScreenSharing) puis suivez les instructions à l'écran pour terminer la configuration.

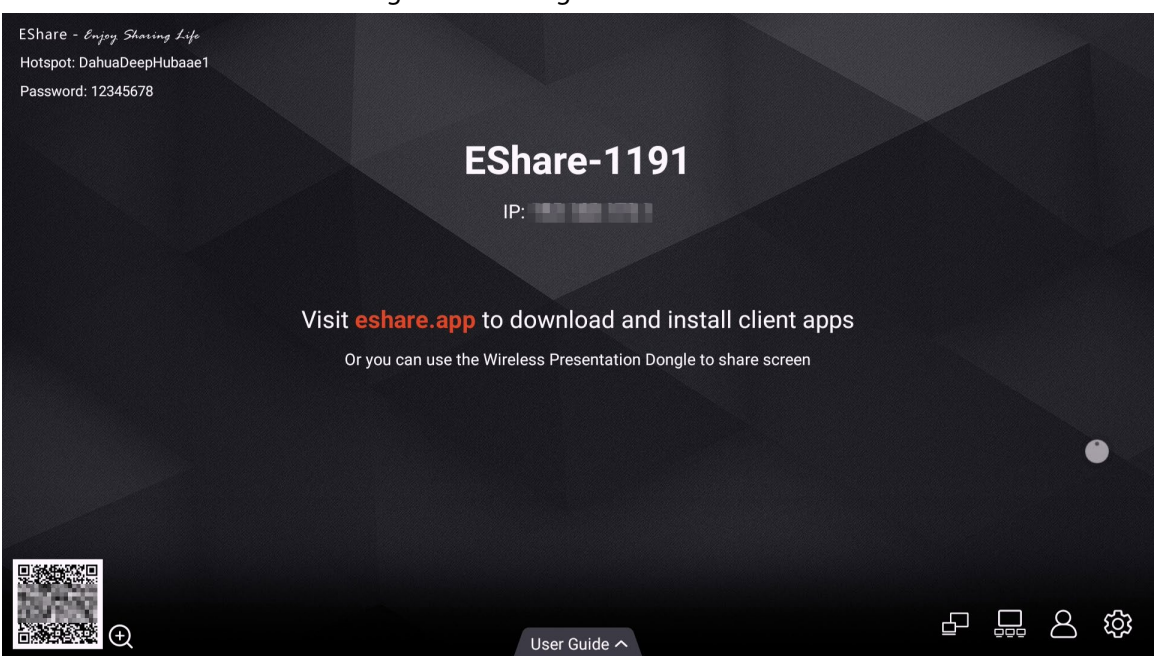

Figure 3–7 Partage d'écran

Une fois que vous aurez connecté l'application cliente au tableau, vous pourrez :

- Partager des images, fichiers audio et vidéo et des documents sur le tableau.
- Partager un écran sur le tableau. Vous pouvez partager simultanément les écrans de plusieurs appareils sur lesquels le client est installé.
- Utiliser l'appareil sur lequel le client est installé pour contrôler le tableau à distance. Pour plus de détails, reportez-vous au manuel d'utilisation de l'application cliente.

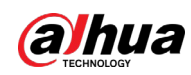

# <span id="page-29-0"></span>**3.5 Paramètres système**

Configurez les paramètres réseau, les paramètres généraux et avancés et d'autres paramètres système.

## <span id="page-29-1"></span>**3.5.1 Configuration de la connexion réseau**

Sur l'écran d'accueil, appuyez sur **Plus > Paramètres** (More > Settings) pour configurer les paramètres réseau.

 $\Box$ 

Vous pouvez activer le réseau sans fil ou le réseau filaire selon vos besoins. Le réseau sans fil et le réseau filaire ne peuvent pas être activés simultanément. Le tableau en lui-même peut également agir en tant que point d'accès pour partager la connexion réseau avec d'autres appareils.

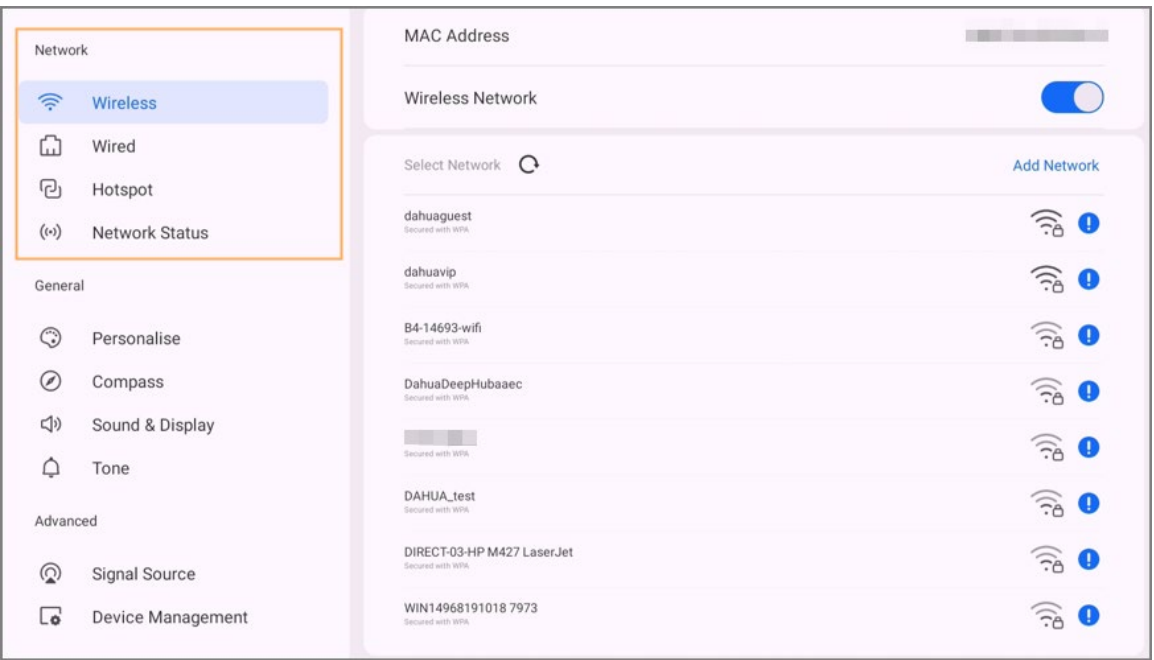

Figure 3–8 Réseau

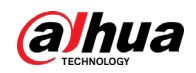

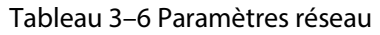

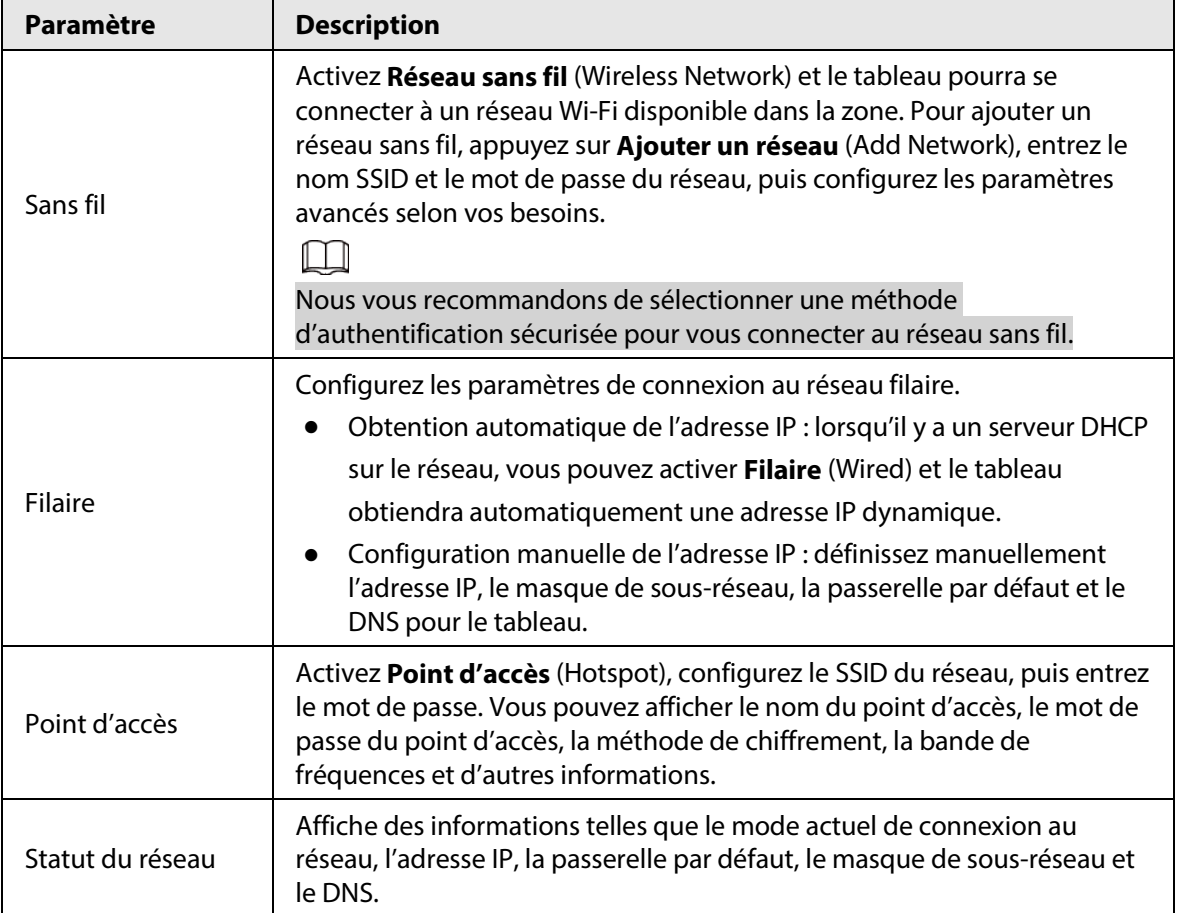

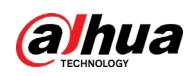

## <span id="page-31-0"></span>**3.5.2 Configuration des paramètres généraux**

Sur l'écran d'accueil, appuyez sur **Plus > Paramètres** (More > Settings) pour configurer les paramètres généraux.

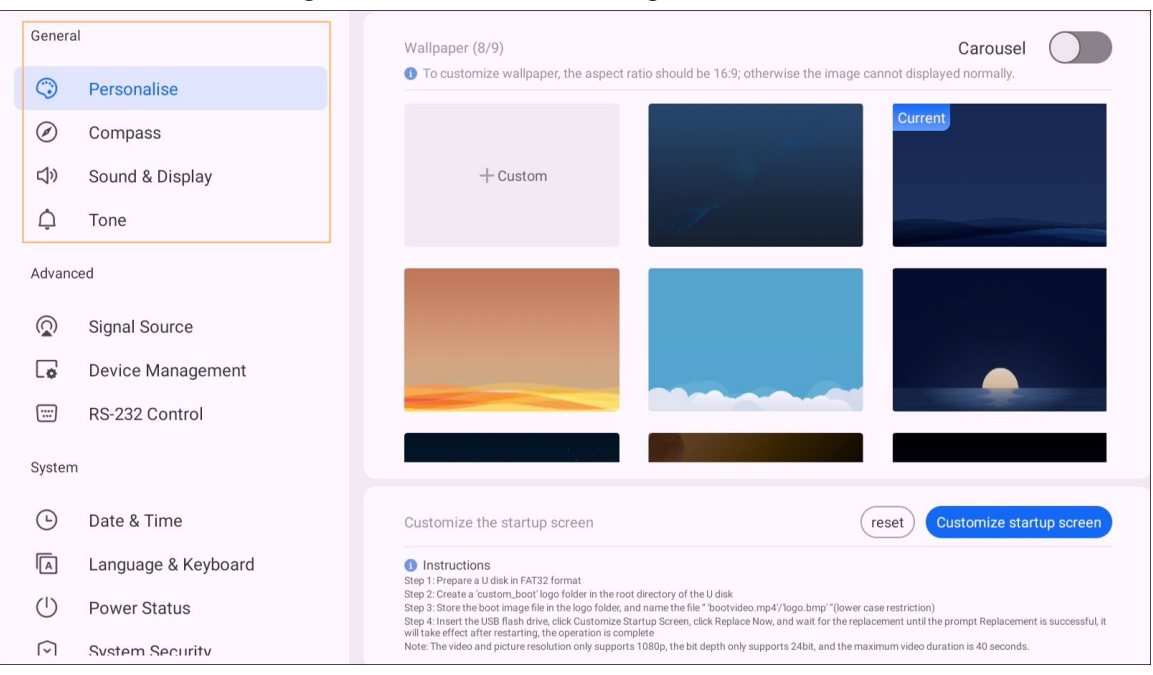

#### Figure 3–9 Général Paramètres généraux

#### Tableau 3–7 Général Description des paramètres généraux

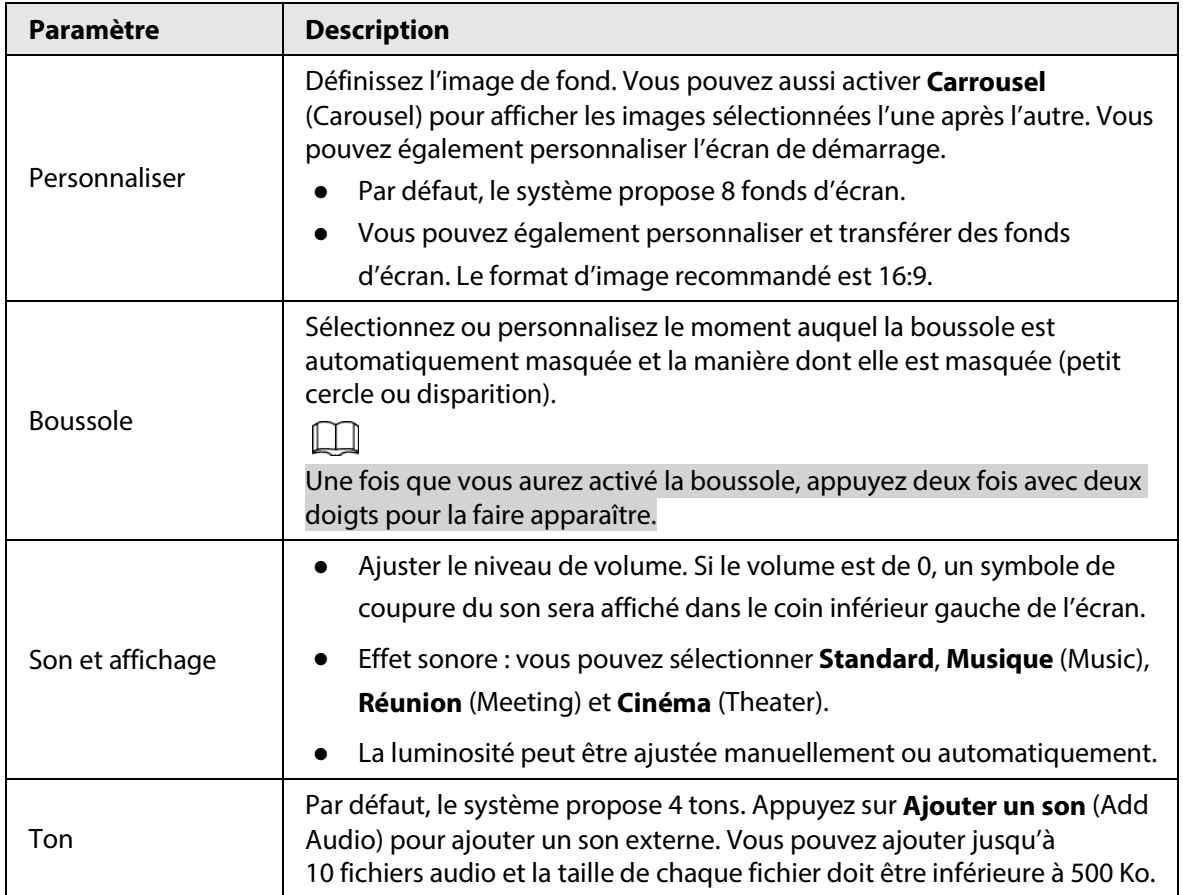

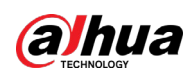

## <span id="page-32-0"></span>**3.5.3 Configuration des paramètres avancés**

Sur l'écran d'accueil, appuyez sur **Plus > Paramètres** (More > Settings) pour configurer les paramètres avancés.

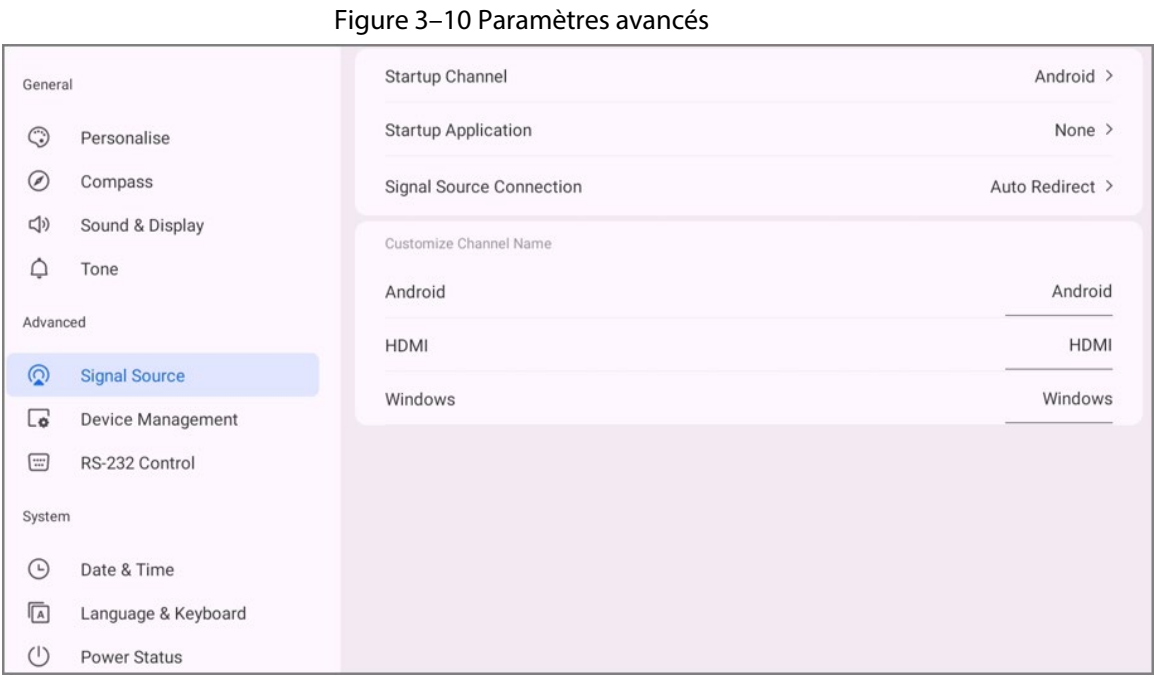

#### Tableau 3–8 Description des paramètres avancés

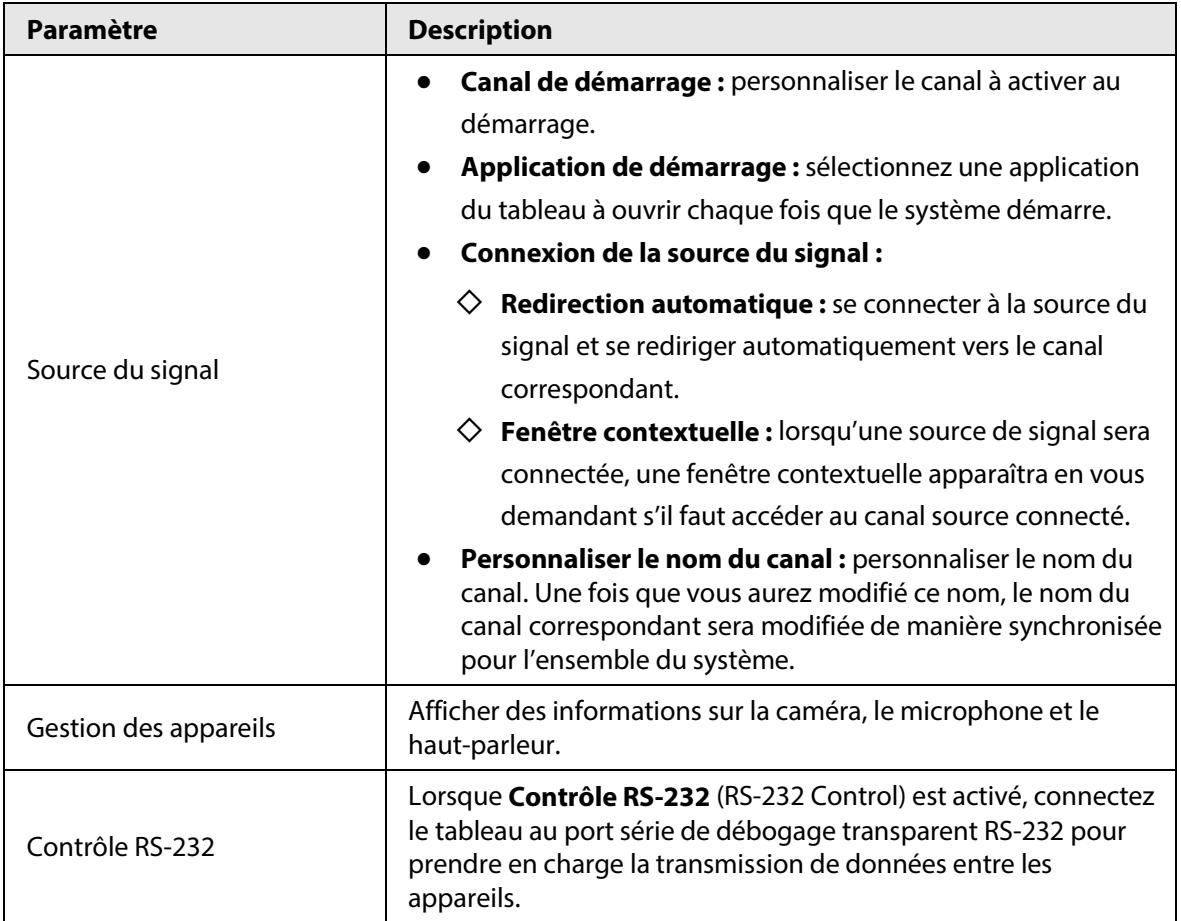

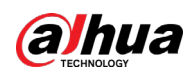

Г

## <span id="page-33-0"></span>**3.5.4 Configuration des paramètres système**

Sur l'écran d'accueil, appuyez sur **Plus > Paramètres** (More > Settings) pour configurer les paramètres système.

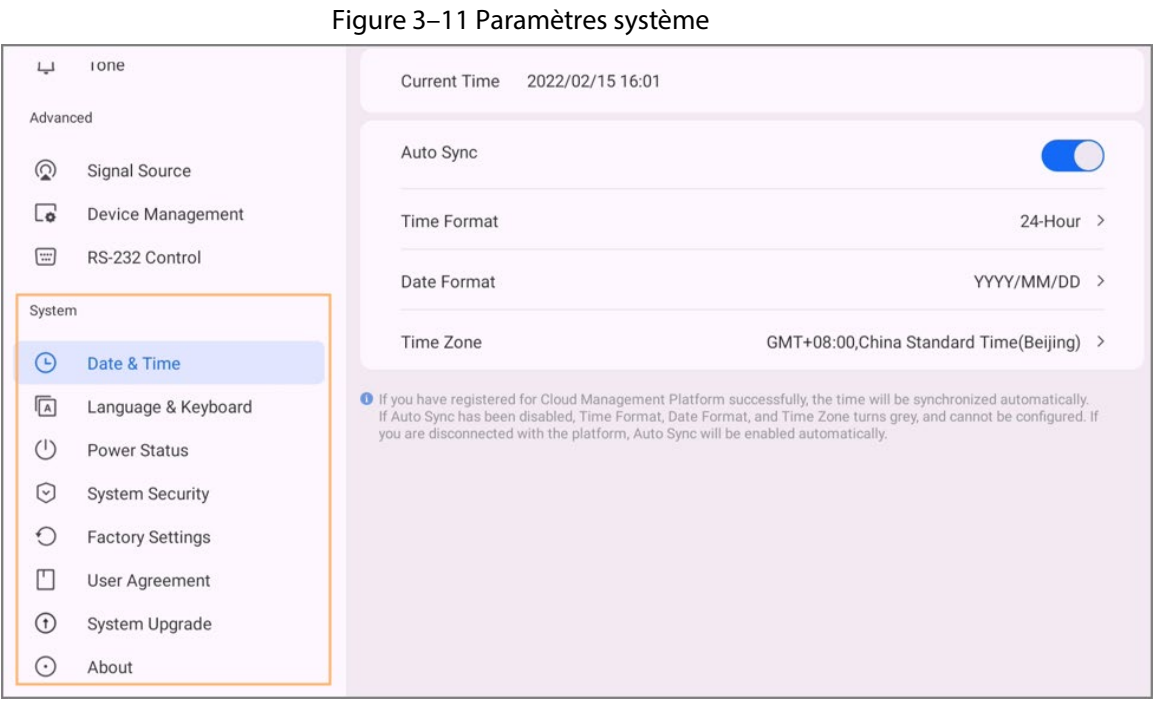

# Tableau 3–9 Description des paramètres système

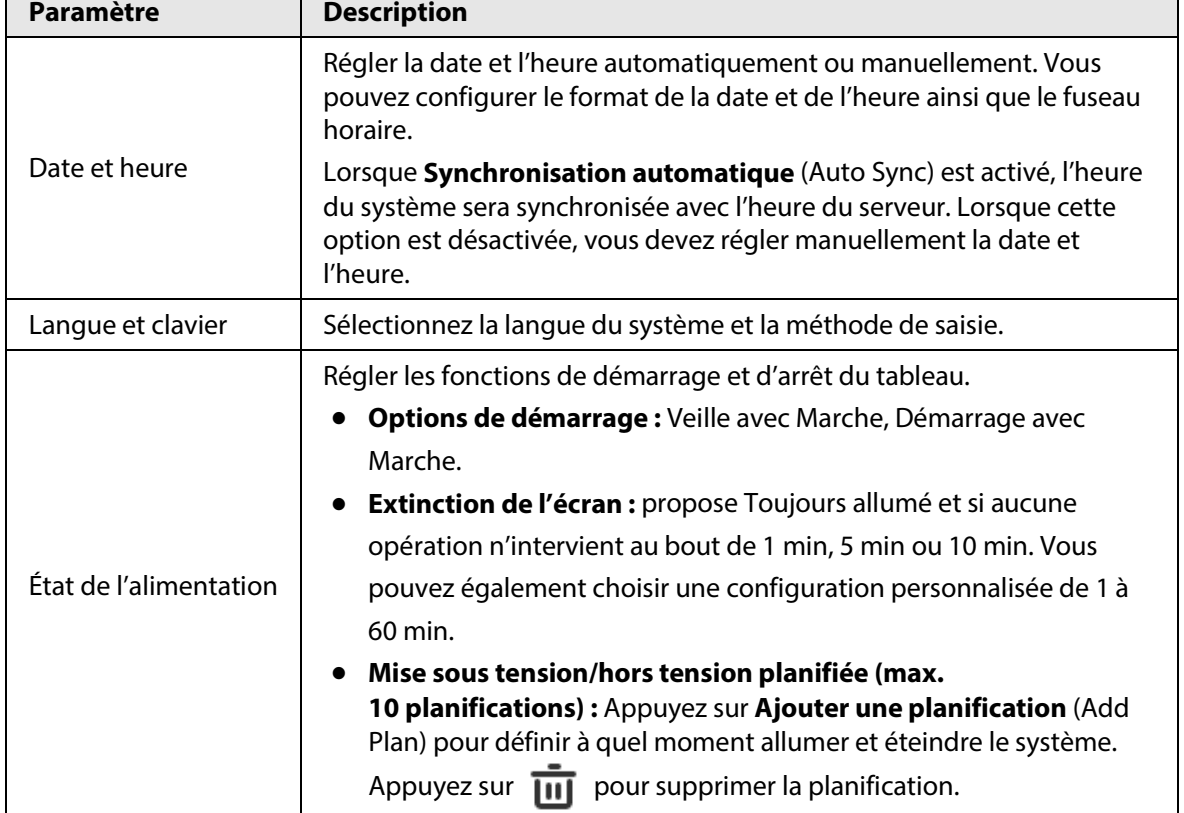

#### Manuel d'utilisation

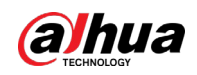

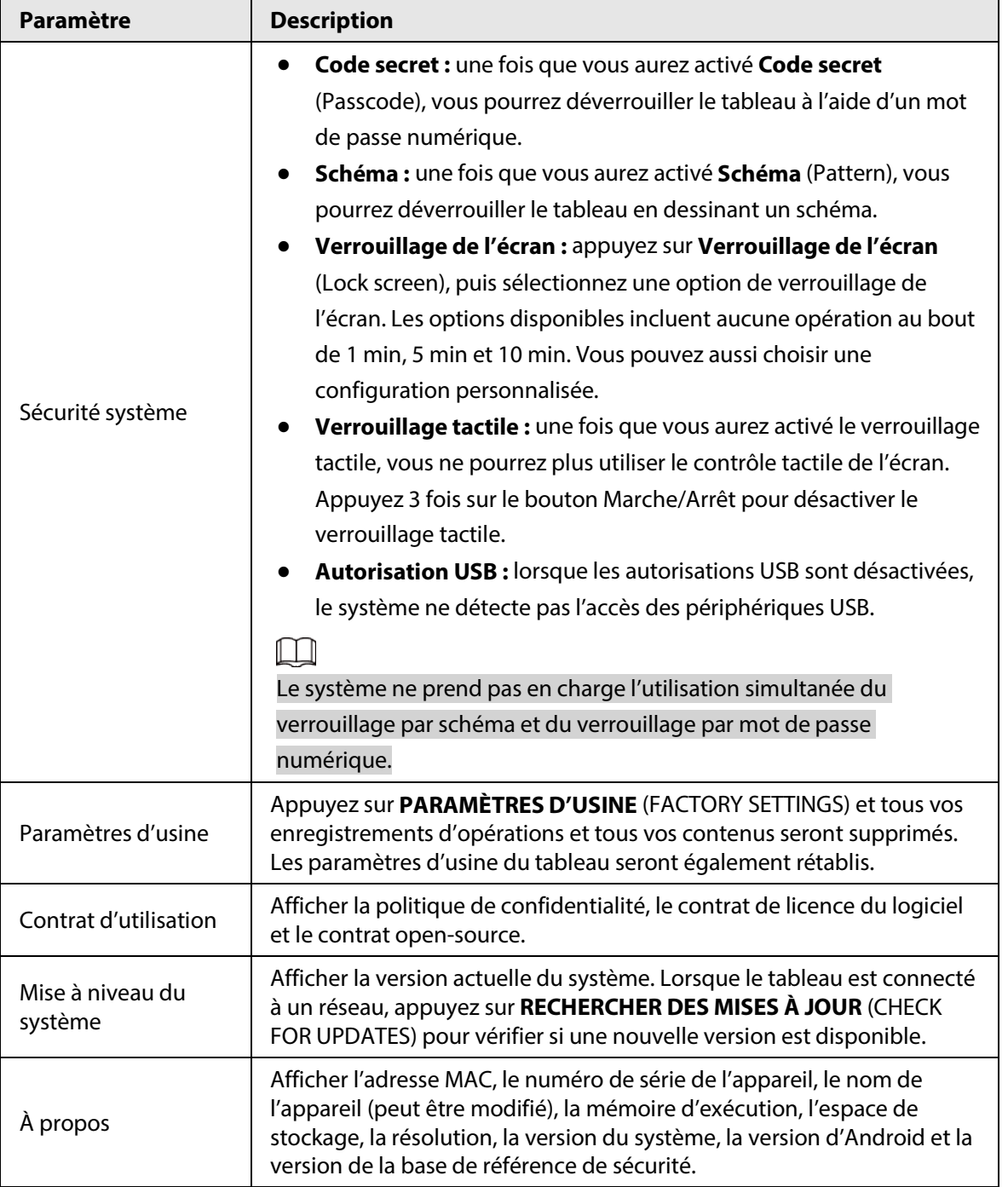

<span id="page-35-0"></span>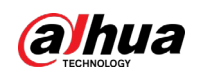

# **4 Arrêt**

Une fois que le tableau est allumé, appuyez sur le bouton Marche/Arrêt et maintenez-le enfoncé pendant 5 s et le système vous demandera s'il faut arrêter le tableau. Appuyez sur **OK** pour arrêter le tableau.

 $\Box$ 

Le tableau assure une protection de mise hors tension du module Ordinateur. Une fois que vous aurez arrêté le tableau, le module Ordinateur s'arrêtera un peu plus tard.

<span id="page-36-0"></span>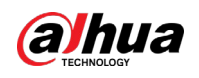

# **5 Mise à jour du système**

Vous pouvez mettre à jour le système en ligne ou par USB.

M

Sachez que la rétrogradation vers une version antérieure rendra le tableau vulnérable aux attaques menaçant la sécurité.

# <span id="page-36-1"></span>**5.1 Mise à jour en ligne**

Une fois que vous aurez inscrit le tableau sur la plateforme de gestion cloud, la plateforme pourra lui envoyer le package de mise à jour.

### Conditions préalables

Assurez-vous que le tableau est connectée au réseau.

#### Procédure

Étape 1 : Sur l'écran d'accueil, sélectionnez **Plus > Paramètres > Mise à niveau du système** (More > Settings > System Upgrade).

Étape 2 : Appuyez sur **RECHERCHER DES MISES À JOUR** (CHECK FOR UPDATES).

Étape 3 : Lorsque le système détecte qu'une version plus récente est disponible, appuyez sur **Télécharger** (Download) pour télécharger le package de mise à jour.

Étape 4 : Une fois le package téléchargé, la mise à jour démarre automatiquement. Le tableau redémarre automatiquement une fois la mise à jour terminée.

## <span id="page-36-2"></span>**5.2 Mise à jour par USB**

Vous pouvez transférer un fichier update.zip sur une clé USB puis utiliser le fichier de mise à jour pour mettre à jour le système.

Étape 1 : Enregistrez le fichier update.zip dans le répertoire racine de la clé USB.

Étape 2 : Connectez la clé USB au port USB du tableau.

 $\Box$ 

Mettez à jour le système grâce à une clé USB au format FAT32. Sinon, la mise à jour risquerait d'échouer.

Étape 3 : Appuyez sur **Mettre à niveau** (Upgrade).

La mise à jour commence. Le tableau redémarre automatiquement une fois la mise à jour terminée.

<span id="page-37-0"></span>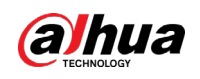

**6 FAQ**

- 1. Le tableau s'arrête automatiquement.
	- Vérifiez si vous avez activé la fonction de veille. Vous pouvez vous reporter à la procédure de dépannage classique d'un ordinateur.
	- Vérifiez le canal de la source d'entrée. S'il n'y a aucun signal, le tableau s'arrêtera automatiquement.
	- Vérifiez si l'alimentation est stable.
- 2. Le voyant est éteint .
	- Vérifiez si l'alimentation est normale.
	- Vérifiez si l'interrupteur à bascule du tableau est allumé.
- 3. Couleurs manquantes ou anormales. Si le tableau est connecté à un ordinateur, vérifiez si le câble VGA ou HDMI est intact et correctement connecté.
- 4. L'image n'est pas affichée en plein écran ou une partie de l'image est en dehors de l'écran.
	- Vérifiez si la résolution est 16:9.
	- Si le tableau est connecté à un ordinateur, débranchez le câble VGA ou HDMI puis rebranchez-le.
- 5. Le tableau affiche des images mais n'émet pas de son.
	- Régler le volume.
	- Si le tableau est connecté à un ordinateur, vérifiez si le câble audio est correctement connecté.
- 6. Les commandes tactiles répondent mal et l'emplacement qui réagit n'est pas précis.
	- Veillez à placer le stylet ou votre doigt sur l'écran à la verticale à un angle de 90 degrés.
	- Vérifiez si d'autres objets, tels que du papier ou votre manche, sont en contact avec l'écran.
	- Vérifiez si la résolution est 16:9.
- 7. Le contrôle tactile ne fonctionne pas.

Si le tableau est connecté à un ordinateur, vérifiez si le câble de contrôle tactile est correctement connecté.

<span id="page-38-0"></span>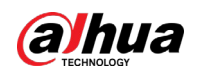

# **Annexe 1 Utilisation tactile**

Vous pouvez employer le stylet ou directement vos doigts pour exploiter l'écran de l'appareil.

 $\boxed{1}$ 

Cette section se base sur une utilisation au stylet comme exemple.

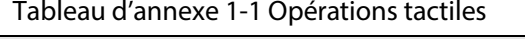

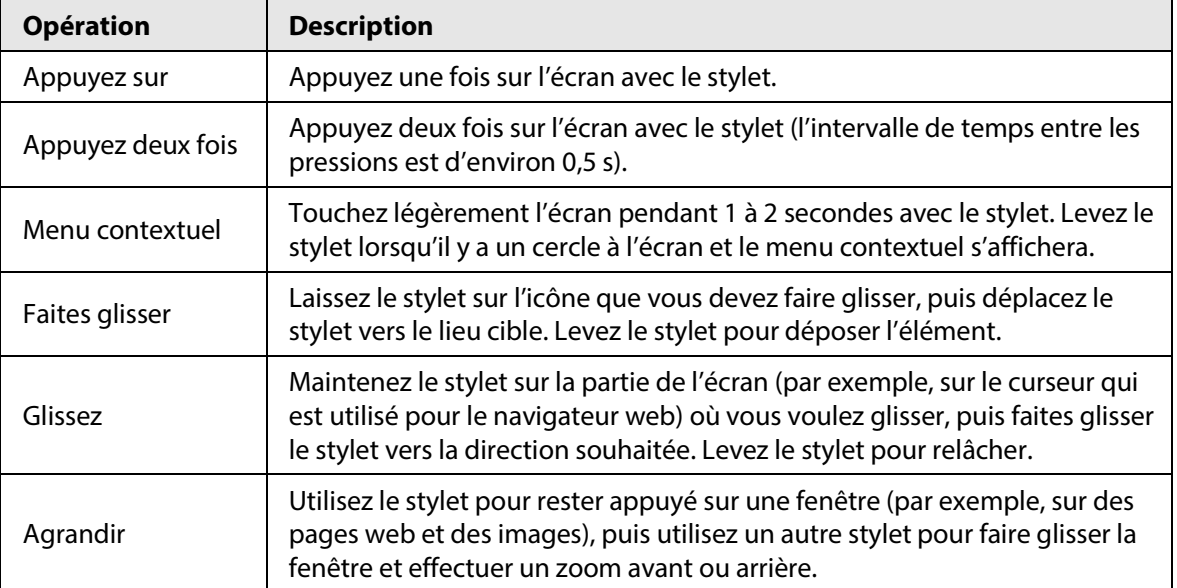

<span id="page-39-0"></span>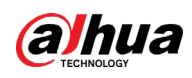

# **Annexe 2 Recommandations relatives à la cybersécurité**

La cybersécurité est plus qu'un mot à la mode : c'est quelque chose qui concerne chaque appareil connecté à Internet. La vidéosurveillance sur IP n'est pas à l'abri des cyberrisques, mais la mise en place de mesures élémentaires pour protéger et renforcer les réseaux et les appareils en réseau les rendra moins vulnérables à des attaques. Vous trouverez ci-dessous quelques conseils et recommandations de Dahua pour créer un système de sécurité plus sûr.

### **Actions obligatoires à prendre pour la sécurité réseau d'un équipement de base :**

### 1. **Utiliser des mots de passe robustes**

Veuillez vous référer aux recommandations suivantes pour définir les mots de passe :

- La longueur du mot de passe doit être d'au moins 8 caractères.
- Ils doivent être composés de deux types de caractères comprenant des lettres majuscules et minuscules, des chiffres et des symboles.
- Ils ne doivent pas être composés du nom du compte dans l'ordre normal ou inversé.
- Les caractères ne doivent pas se suivre, p. ex. 123, abc, etc.
- Les caractères ne doivent pas se répéter, par ex. 111, aaa, etc.

### 2. **Mettre à jour le micrologiciel et le logiciel client à temps**

- Conformément à la procédure standard de l'industrie technologique, nous vous recommandons de maintenir à jour le micrologiciel de votre équipement (enregistreurs NVR et DVR, caméra IP, etc.) afin de garantir que votre système est doté des correctifs de sécurité les plus récents. Lorsque l'équipement est connecté au réseau public, il est recommandé d'activer la fonction de vérification automatique de la disponibilité de mises à jour afin d'obtenir rapidement les informations sur les mises à jour du micrologiciel fournies par le fabricant.
- Nous vous conseillons de télécharger et d'utiliser la version du logiciel client la plus récente. **Recommandations à suivre pour améliorer la sécurité réseau de votre équipement:**
- 1. **Protection matérielle**

Nous vous suggérons de fournir une protection matérielle à vos équipements, en particulier les dispositifs de stockage. Par exemple, placez l'équipement dans une armoire ou une salle informatique spéciale, et appliquez des autorisations de contrôle d'accès et une gestion des clés sur mesure afin d'empêcher tout personnel non autorisé d'entrer en contact physique avec les équipements pour éviter p. ex. d'endommager le matériel, des connexions non autorisées à des équipements amovibles (disque flash USB, port série, etc.).

### 2. **Modifier régulièrement votre mot de passe**

Nous vous conseillons de modifier régulièrement vos mots de passe pour réduire les risques qu'ils soient devinés ou déchiffrés.

### 3. **Définir et mettre à jour les informations de réinitialisation des mots de passe à temps** L'équipement prend en charge la fonction de réinitialisation du mot de passe. Veuillez définir les informations relatives à la réinitialisation du mot de passe à temps, y compris l'adresse électronique de l'utilisateur final et les questions de protection du mot de passe. Si les informations changent, veuillez les modifier à temps. Lors de la configuration des questions de

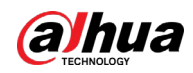

protection du mot de passe, il est conseillé de ne pas utiliser des questions (réponses) trop faciles à deviner.

#### 4. **Activer le blocage de compte**

La fonction de blocage de compte est activée par défaut. Nous vous recommandons de la laisser activée pour garantir la sécurité des comptes. Si un pirate tente de se connecter plusieurs fois avec un mot de passe incorrect, le compte concerné et l'adresse IP de la source seront bloqués.

#### 5. **Modifier les ports par défaut des services HTTP et d'autres services**

Nous vous conseillons de modifier les ports par défaut du service HTTP et des autres services en les choisissant dans la plage numérique allant de 1 024 à 65 535, ce qui permet de réduire le risque que des étrangers puissent deviner les ports utilisés.

#### 6. **Activer HTTPS**

Nous vous conseillons d'activer le protocole HTTPS. Vous accéderez ainsi au service Web au moyen d'un canal de communication sécurisé.

#### 7. **Liaison d'adresse MAC**

Nous vous recommandons de lier l'adresse IP et l'adresse MAC de la passerelle à l'équipement, réduisant ainsi le risque d'usurpation ARP.

#### 8. **Assigner raisonnablement les comptes et les privilèges**

En fonction des besoins d'activité et de gestion, ajoutez de manière raisonnable des utilisateurs et attribuez-leur un ensemble d'autorisations minimales.

#### 9. **Désactiver les services inutiles et choisir les modes sécurisés**

S'ils ne sont pas nécessaires et pour réduire les risques, désactivez certains services, tels que SNMP, SMTP, UPnP, etc.

En cas de besoin, il est fortement recommandé d'utiliser les modes sécurisés, y compris, mais sans limitation, les services suivants :

- SNMP : choisissez SNMP v3 et configurez des mots de passe de chiffrement et d'authentification robustes.
- SMTP : choisissez le protocole TLS pour accéder aux serveurs de messagerie.
- FTP : choisissez le protocole SFTP et définissez des mots de passe robustes.
- Point d'accès : choisissez le mode de chiffrement WPA2-PSK et définissez des mots de passe robustes.

#### 10. **Chiffrement de la transmission audio et vidéo**

Si vos contenus de données audio et vidéo sont très importants ou sensibles, nous vous recommandons d'utiliser la fonction de chiffrement de la transmission, afin de réduire les risques de vol des données audio et vidéo durant la transmission.

Rappel : le chiffrement de la transmission entraînera une certaine baisse de l'efficacité de la transmission.

#### 11. **Contrôle sécurisé**

- Vérifier les utilisateurs connectés : nous vous conseillons de vérifier régulièrement les utilisateurs connectés afin de savoir si la connexion à l'appareil s'effectue sans autorisation.
- Consulter le journal de l'équipement : en examinant les journaux, vous pouvez connaître les adresses IP utilisées pour la connexion à vos appareils et les principales opérations effectuées.

#### 12. **Journal réseau**

Comme la capacité de stockage de l'équipement est limitée, le journal stocké sera limité. Si vous devez conserver le journal pour longtemps, il est recommandé d'activer la fonction de journal

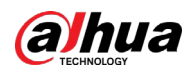

réseau afin de veiller à ce que les journaux essentiels soient synchronisés avec le serveur de journal réseau pour suivi.

#### 13. **Construire un environnement réseau sécurisé**

Afin de garantir au mieux la sécurité des équipements et de réduire les cyberrisques, nous vous recommandons de :

- Désactiver la fonction de mappage de ports du routeur pour éviter les accès directs aux appareils Intranet à partir du réseau externe.
- Compartimenter et isoler le réseau en fonction des besoins réseau réels. Si la communication n'est pas nécessaire entre deux sous-réseaux, il est conseillé d'utiliser les technologies de réseau VLAN, GAP et d'autres pour compartimenter le réseau de sorte à obtenir une isolation réseau effective.
- Mettre en place le système d'authentification d'accès 802.1x pour réduire le risque d'accès non autorisés aux réseaux privés.
- Activer le filtrage des adresses IP/MAC pour limiter le nombre d'hôtes autorisés à accéder à l'équipement.

#### Plus d'informations

Veuillez consulter le centre de réponse d'urgence de sécurité du site web officiel de Dahua pour obtenir les annonces relatives à la sécurité et les toutes dernières recommandations relatives à la sécurité.

POUR UNE SOCIÉTÉ PLUS SÛRE ET UNE VIE PLUS INTELLIGENTE